# **KOCAEL**İ **ÜN**İ**VERS**İ**TES**İ **\* FEN B**İ**L**İ**MLER**İ **ENST**İ**TÜSÜ**

## **KISA MESAFE RF ALGILAYICI A**Ğ **VE GPRS TEMELL**İ **TELEMETR**İ **UYGULAMASI**

# **YÜKSEK L**İ**SANS TEZ**İ

**Elektronik Müh. Sedat ÇAKIR** 

## **Anabilim Dalı: Elektronik ve Haberle**ş**me Mühendisli**ğ**i**

**Danı**ş**man: Yrd.Doç. Dr. Mehmet YAKUT** 

**KOCAEL**İ**, 2007**

# **KOCAEL**İ **ÜN**İ**VERS**İ**TES**İ **\* FEN B**İ**L**İ**MLER**İ **ENST**İ**TÜSÜ**

## **KISA MESAFE RF ALGILAYICI A**Ğ **VE GPRS TEMELL**İ **TELEMETR**İ **UYGULAMASI**

**YÜKSEK L**İ**SANS TEZ**İ

**Elektronik Müh. Sedat ÇAKIR**

**Tezin EnstitüyeVerildi**ğ**i Tarih: 05 Haziran 2007 Tezin Savunuldu**ğ**u Tarih: 03 Ekim 2007**

Tez Danışmanı Üye Üve Yrd.Doç.Dr.Mehmet YAKUT Doç.Dr.İsmail ERTÜRK Yrd.Doç.Dr.H.İbrahim EŞKİKURT . . . . . . . . )  $\left(\ldots\right)$  $\ldots$ <del>..................</del>..)

**KOCAEL**İ**, 2007**

## **ÖNSÖZ**

 Kablosuz haberleşme,günümüzde hızla gelişip yayılmaktadır ve bu hızlı gelişim günlük yaşantımızı da çok yönlü bir şekilde etkilemektedir. Uygulama sahasının genişliği ile kablosuz haberleşme hayatımızı kolaylaştırmış ve birçok yeni uygulamanın da gelişmesini sağlamıştır.

 Bu çalışmada hayatımızda giderek büyük bir önem kazanan kablosuz haberleşme sistemlerine giriş yapılmış, bir GPRS ve RF temelli bir telemetri uygulaması gerçekleştirilmiştir. Uygulamada kısa mesafe radyo frekans algılayıcı ağı (RF sensör network) kurulmuş, algılayıcıdan toplanan veriler GPRS aracılığıyla uzak sunucuda görüntülenmesi sağlanmıştır.

 Tez çalışması süresince beni bilgi ve deneyimleri ile destekleyen ve yardımlarını esirgemeyen tez danışmanım Yrd. Doç. Dr. Mehmet YAKUT'a, yazılım ve donanım konusunda tüm kaynaklarını bana açan DEVNET Bilişim Teknolojileri Ltd. Şirketine, bu konu ile ilgili tüm bilgi ve becerilerini benimle paylaşan , bana her türlü desteği sağlayan Dr. Melikşah Ertuğrul(DEVNET) ve Mutlu Biçer'e (DEVNET) teşekkür ederim.

 Ayrıca hayatım boyunca beni destekleyen ve bugünlere getiren babam Sacettin ÇAKIR ve annem Lütfiye ÇAKIR'a, bütün hayatımda olduğu gibi tezimin yapılması aşamasında da her an yanımda olan, beni destekleyen sevgili eşim ve hayat arkadaşım Gülsüm ÇAKIR'a sevgilerimi sunarım.

# **İÇİNDEKİLER**

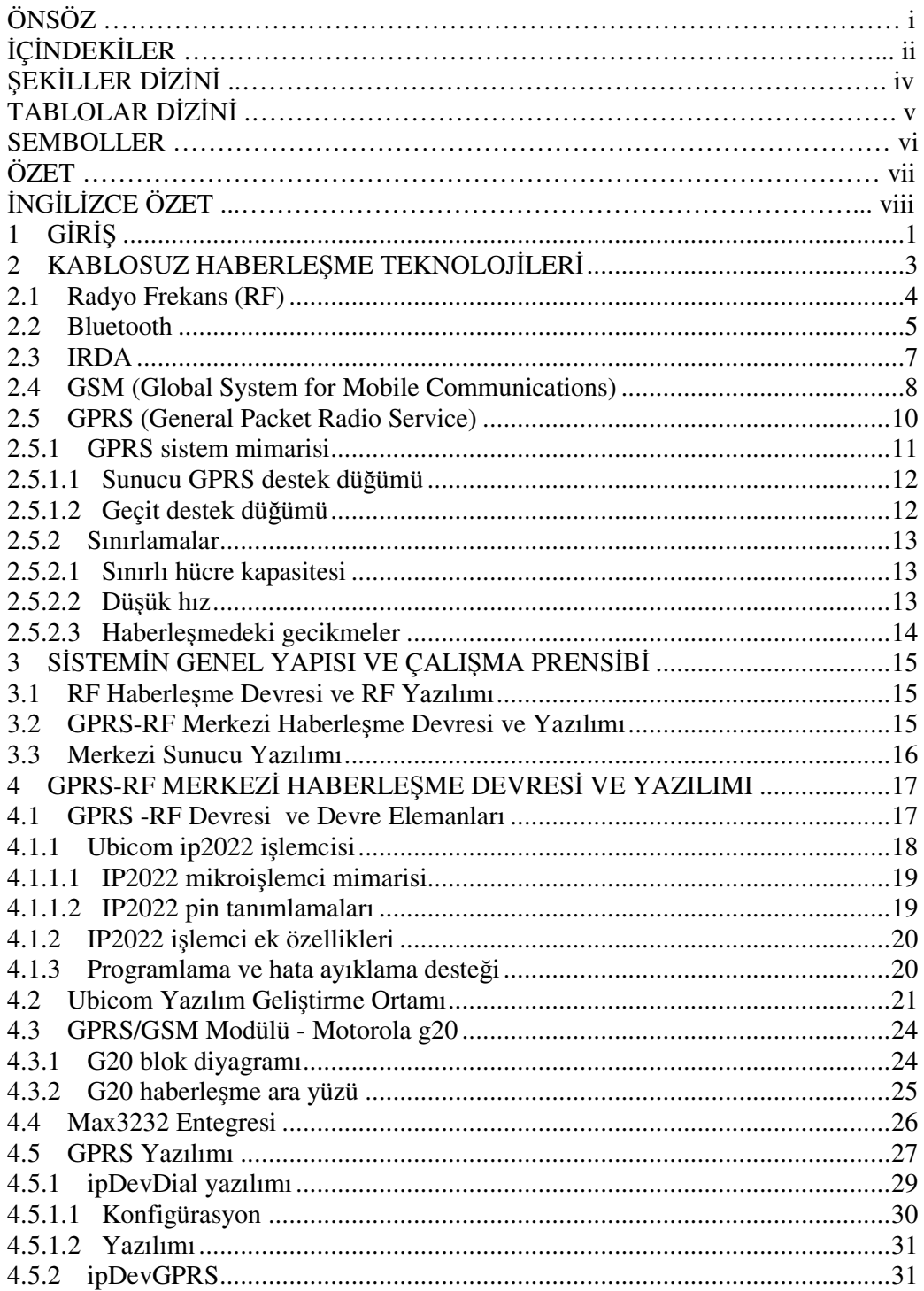

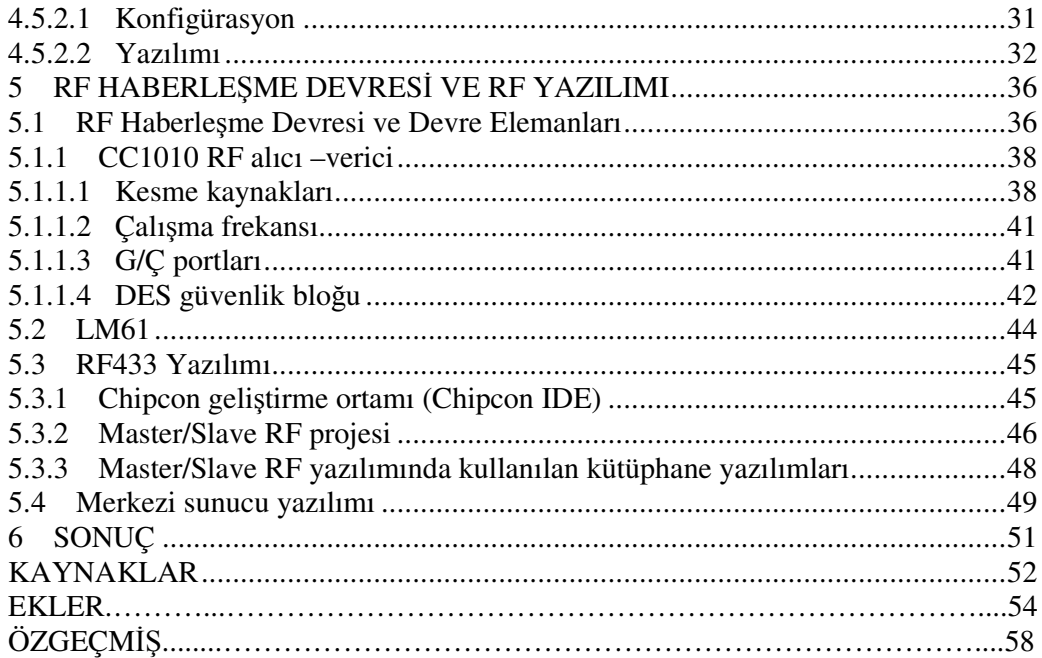

# ŞEKİLLER DİZİNİ

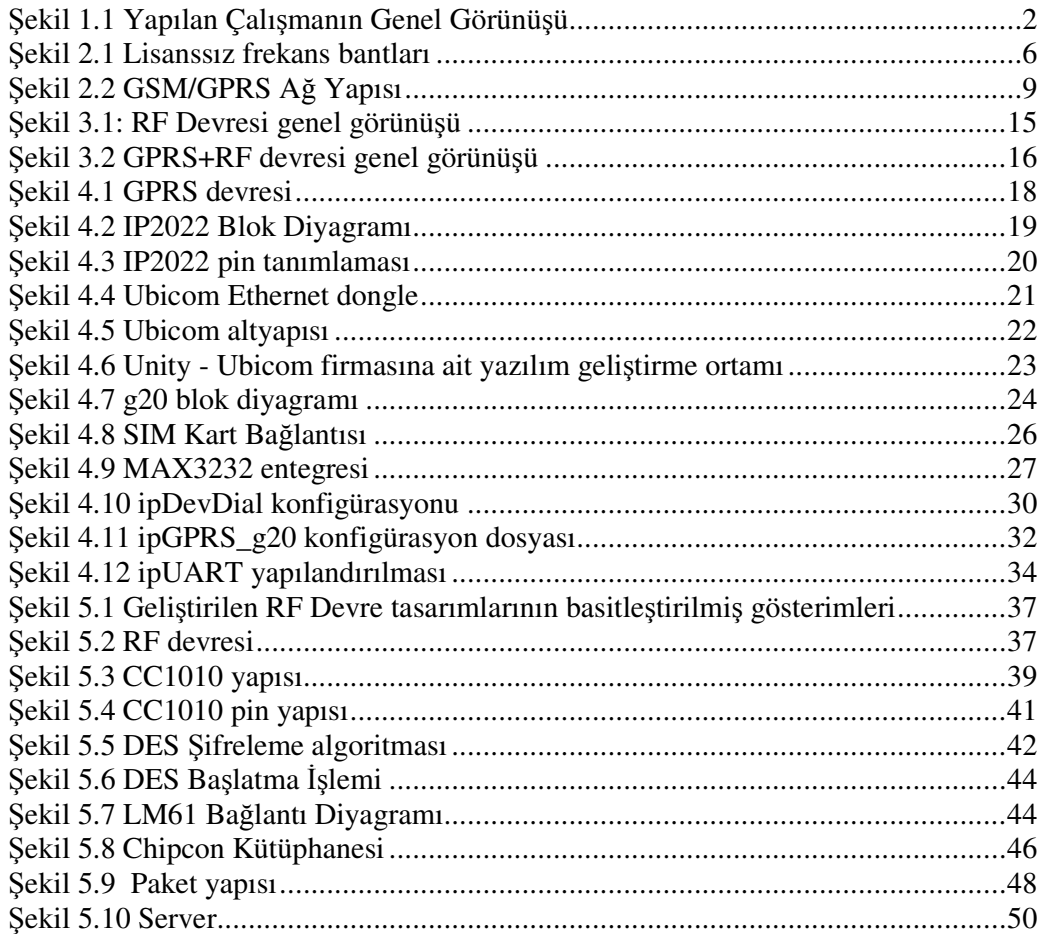

## **TABLOLAR D**İ**Z**İ**N**İ

Tablo 5.1 CC1010 Kesme Kaynakları ..……….…………………………………....40

## **SEMBOLLER**

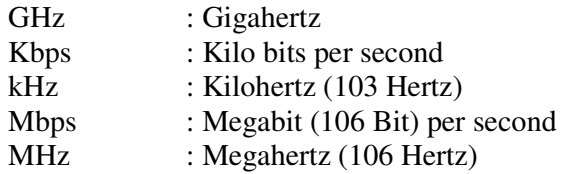

## **Kısaltmalar**

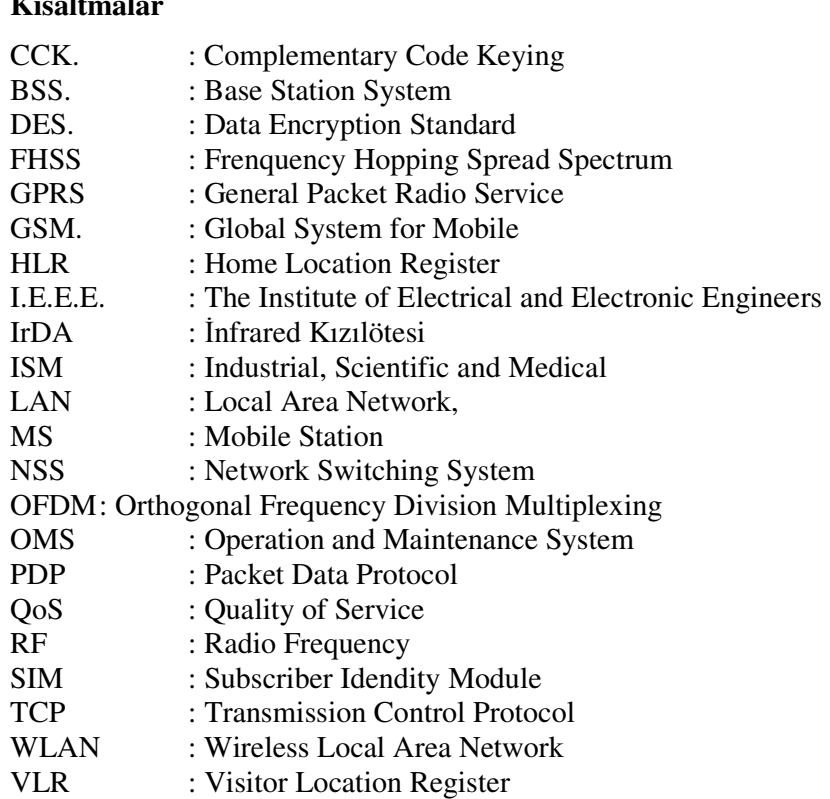

## **KISA MESAFE RF ALGILAYICI A**Ğ **VE GPRS TEMELL**İ **TELEMETR**İ **UYGULAMASI**

#### **Sedat ÇAKIR**

**Anahtar Kelimeler:** Kablosuz Haberleşme, Kablosuz Algılayıcı Ağ, Telemetri, GPRS, RF.

**Özet:** 1970 ve 1980 yılların başında altın çağını yaşamış olan kablolu haberleşme yerini kablosuz çözümlere bırakmıştır. Bu gelişmeye paralel olarak telemetri de temel bir sektör haline gelmiş, hayatımızda giderek zorunluluk arz etmeye başlamış ve ihtiyaç haline dönüşmüştür. Ünlü haberleşme (Telekom) firmaları ve enformasyon teknolojileri üreticileri, bu pazara yönelerek, her geçen gün birçok yeni ürünü pazara sunmaya başlamıştır. Bu nedenle projede hızla gelişen bu konu ele alınmış ve bir uygulama geliştirilmiştir. Uzak noktalardaki ısı, nem, basınç gibi verilerin otomatik olarak okunması ve merkezi bir sunucuya aktarılması için gerekli RF/GPRS teknolojili devreler tasarlanmış ve bu donanım için gerekli yazılımlar yapılmıştır.

## **SHORT-DISTANCE RF SENSOR NETWORK AND GPRS BASED TELEMETRY APPLICATION**

#### **Sedat ÇAKIR**

**Keywords:** Wireless Communication, Wireless Sensor Network, Telemetry, GPRS, RF.

**Abstract:** Wired communication, which had lived its golden age at the beginning of 1970 and 1980, has now been replaced by wireless communication solutions. In parallel to this development, telemetry has also become a major sector and has evolved as a necessity in our lives. Famous telecommunication companies and information technology developers have headed to this market and started to offer many new products each day. Therefore, this fast evolving topic has been selected in this thesis and an application has been developed. Boards with RF/GPRS technology, needed for reading remote data like temperature, humidity and pressure automatically and transferring this data to a server, have been designed and the necessary software has been developed.

## **1 G**İ**R**İŞ

Kablosuz algılayıcı ağları, algılayıcılar vasıtasıyla topladıkları verileri kablosuz olarak ileten ve düşük enerji gerektiren sistemlerdir. Kablosuz algılayıcı ağları, kablosuz haberleşme sistemlerindeki gelişmeler ile birlikte 1990'lı yıllarda önemli bir araştırma alanı haline gelmeye başlamıştır. Maliyetlerinin düşüklüğü ve hızla gelişen algılayıcı teknolojisi nedeniyle kullanım alanları giderek artmaya başlamıştır.(Askeri uygulamalar, sağlık uygulamaları ve çevresel gözleme uygulamaları vb..) [1]

Telemetrinin sözlük anlamı uzak izlemedir. Bir sistem ya da tesisin uzaktan kablo ve kablosuz olarak izlenmesidir Ancak günümüzde telemetri denilince genellikle kablosuz haberleşme anlaşılmaktadır. Bunların en yoğun kullanılanları radyo modem cihazları (RF haberleşme), GSM ve GPRS'dir. Telemetri pek çok uygulama alanına sahiptir. Başlıca uygulama alanları; elektrik, doğal gaz vb. sayaçlarının uzaktan okunması, uzaktan sağlık izleme, araç takip, petrol, gaz, su boru hatlarının izlenmesi, sıvı tanklarının seviyesinin izlenmesi, içme suyu, göl ve ya atık su tesislerinin izlenmesi vb..

Bu tezde yukarıda bahsedilen ve hızla gelişmekte olan bu iki konu üzerinde çalışılmış ve bir uygulama gerçekleştirilmiştir. Kablosuz haberleşme teknolojilerinden RF ve GPRS kullanılarak kısa mesafe RF algılayıcı ağ oluşturularak bir telemetri sisteminin gerçekleştirilmesi hedeflenmiştir. 433 MHz de çalışan kısa mesafe RF haberleşme modülleri ile uzaktaki birden çok noktadan verilerin kablosuz bir şekilde toplanılması sağlanmış, bu veriler GPRS teknolojisine sahip merkezi kontrol ünitesi ile de merkezi bir sunucuya (server) aktarılmıştır.

Bu sayede kablosuz haberleşme teknolojilerinin hayatımıza sağladığı kolaylıkların gösterilmesi sağlanmış, hasta takip, sayaç okuma vb. sistemlerin uzaktan kontrolünün yapılabilirliği gerçeklenmiş ve tamamen insandan bağımsız hale getirilmesine adım atılmıştır. Sistem çift yönlü haberleşme yapabilme yetisine sahip olarak tasarlandığından, merkezden sisteme kumanda etme imkanı da sağlanmıştır.

Çalışmada ilk aşamada Devnet Bilişim ile birlikte GPRS ve RF haberleşme devreleri tamamlanmıştır. Ardından GPRS ve RF için yazılım kütüphaneleri hazırlanmıştır. İkinci aşamada ise donanım ve yazılım modülleri tümleşik çalışabilir hale getirilmiş ve algılayıcı verilerinin internet üzerinden uzaktaki bir sunucuya aktarılması sağlanmıştır. Böylece kısa mesafede, ucuz maliyetli kablosuz haberleşme teknolojileri (RF 433MHz) ile toplanan veriler, maliyeti daha pahalı olan kablosuz haberleşme teknolojisi (GPRS) ile daha uzak mesafelere gönderilebilmiştir.

Çalışmada gerçekleştirilen sistem Şekil 1.1'de gösterilmiştir. Kısa mesafe haberleşmede, RF kullanılmıştır. Bu cihazlarla haberleşme yetisine sahip ve aynı zamanda GPRS teknolojisine sahip daha gelişmiş bir cihaz ile uzak mesafedeki bir merkezi sunucuya (server) bilgi aktarılarak görüntülenmesi sağlanmıştır.

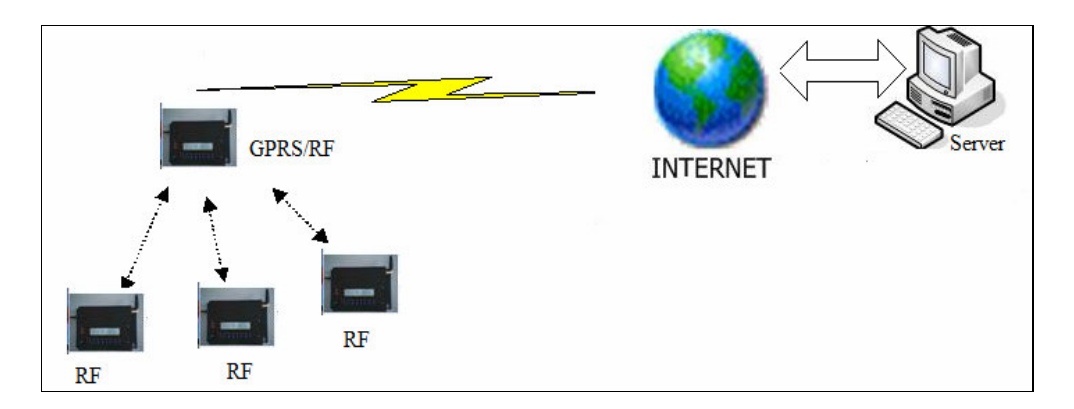

Şekil 1.1 Yapılan Çalışmanın Genel Görünüşü

## **2 KABLOSUZ HABERLE**Ş**ME TEKNOLOJ**İ**LER**İ

Bu bölümde proje kapsamında araştırılan ve projede kullanılan kablosuz haberleşme teknolojilerinden kısaca bahsedilmeye çalışılacaktır.

Kablosuz haberleşme; özetle, ses ve veri iletişimi için kablo yerine radyo dalgalarının kullanılması olarak açıklanabilir. Kablosuz haberleşme teknolojileri, sağladıkları esneklik, hareketlilik, düşük montaj ücretleri, hızlı, kolay kurulum, ulaştıkları iletişim hızları ve en az kablolu haberleşme kadar performansının yüksekliği ile hayatımızda daha çok yer almaya başlamıştır. Önümüzdeki yıllarda da pek çok alanda kablo kullanımına gerek bırakmayacak oranda kullanımlarının artacağı düşünülmektedir.

Doksanlı yıllardan itibaren internet sonucu gelişen arz-talep ilişkisinin getirisiyle pek çok alanda uygulanma imkanı bulan kablosuz haberleşme en son gelişimini cep telefonlarının icadı ile gösterdi. Başlangıçta askeri amaca daha fazla hizmet eden kablosuz haberleşme artık sivil toplumunda ilgi odağı haline gelmiş ve farklı uygulama alanlarına da kayarak gün geçtikçe gelişimine devam etmektedir.

Ses iletişiminde, cep telefonu abone sayısı, sabit telefon abone sayısını geçmiştir. Veri iletişiminde günümüzde dial-up abone sayısı, GPRS üzerinden veri iletişimi yapanların sayısından şimdilik azdır ama bu rakam GPRS lehine gelişmektedir Özellikle EDGE teknolojisine geçilmesiyle, GPRS veri iletişim hızı, klasik dial-up bağlantıdan çok daha hızlı hale gelmiştir.

Kampüs veya şirket içi iletişiminde WiFi (IEEE 802.11a/b/g) kullanımı, giderek Ethernet kullanımının yerine geçmektedir. IEEE 802.11g süper G modunda 108 Mbps hızına ulaşmıştır. Cep telefonları ve çevre aksesuarları arasında Bluetooth kullanımı giderek standart hale gelmektedir. Endüstriyel cihazlar arası haberleşmede, RF veya Optik haberleşme kullanımı, giderek kablolu seri haberleşme (RS485 ve RS232) yerine kullanılmaya başlanmıştır.

#### **2.1 Radyo Frekans (RF)**

Radyo frekans (RF) haberleşmesi, elektromanyetik dalgaların iletilmesi esasına dayanılarak gerçekleştirilmektedir. RF haberleşmenin akıllı ev (aydınlatma, bahçe sulama, garaj kapısı, güvenlik vb..), telemetri, fabrika otomasyonu gibi giderek artan birçok uygulama alanı mevcuttur.

Haberleşme yapılan frekans bandı, telekomünikasyon kurumunun belirlediği frekans tahsis aralığından seçilir. Herkesin kafasına göre bir frekansta, RF haberleşme işlemini yapması doğru değildir. Telekomünikasyon kurumu tarafından yayınlanan "kısa mesafe erişimli telsiz cihazlarının kurma ve kullanma esasları" hakkındaki yönetmelikte, kurumun kabul ettiği standart ve teknik özelliklere uygun olmak kaydıyla hangi frekans bantlarında ruhsatsız ve izinsiz olarak yayın yapılabileceği belirtilmiştir. Yönetmeliğe göre, 10mW verici gücünü aşmamak koşuluyla UHF bandının 433.05 MHz ile 434.79 MHz frekansları arasında RF haberleşme yapılabilir. Bu frekans bandında çalışan RF modüller piyasadan rahatlıkla temin edilebilmektedir.

RF haberleşme sistemlerinde gönderilen veri, hem aynı frekans bandını kullanan diğer alıcı sistemleriyle karışmaması, hem de güvenlik nedeni ile şifrelenerek ortama iletilir. Şifreleme işlemi, özel kodlayıcı(encoder)-kod çözücü(decoder) entegreler ile yapılabileceği gibi, mikro-kontrolör kullanılarak yazılım içerisinde de yapılabilir.

RF haberleşmede kullanılacak modül seçimi ihtiyaca yönelik düşünülmelidir. Mesela FSK modülasyon yönteminin, özellikle gürültülü ortamlarda ASK modülasyonuna göre daha iyi performans gösterdiği bilinmektedir, bu yüzden FSK modülasyonun kullanımı özellikle çift yönlü veri iletimi gerektiren durumlarda daha çok kullanıla gelmektedir.

## **2.2 Bluetooth**

Bluetooth ilk olarak Ericsson Mobile Com. tarafından 1994 yılında geliştirilen, bilgisayar ve çevre birimleri arasında kablonun yerini alan bir kablosuz haberleşme teknolojisidir.

Bluetooth cihazları 2.4GHz serbest bandı (ISM) kullanmaktadır (Bkz Şekil 2.1). Bluetooth, temel olarak IEEE 802.11 standardı üzerinde kurulmuştur ve seyyar (Adhoc) tip ağ yapısını kullanır. Yani, bir sunucu ya da erişim noktası olmaksızın, kapsama alanı limitli olan ve birçok istasyon arasında bağlantının kurulduğu basit ağlardır.

Bluetooth bağlantıyı kararlı tutabilmek için 2.402 ile 2.480 GHz arasında 1 MHz aralıklarla frekans sıçraması yapar. Bu sürekli değişim, veri paketlerinin gönderilmesinden ve ya alınmasından sonra yapılır. Frekansları daha hızlı ve daha küçük paketlerle yollayabildiğinden dolayı bu teknolojinin kararlılığı diğer teknolojilere kıyasla oldukça yüksektir. [2]

Bluetooth'un maksimum etki alanı yaklaşık 10 metre olarak gösterilir. Yalnız özel olarak geliştirilen sinyal güçlendiricileri ile bu alanın 100 metreye kadar çıkabileceği söylenmektedir. Aslında mevcut etki alanı (10 metre) yeterli olmakla birlikte çeşitli avantajları da bulunmaktadır. Örneğin, etki alanının çok büyük olmaması, uzak mesafelerdeki Bluetooth cihazlarının birbirlerinden etkilenmemesine ve dolayısıyla veri kanallarının da yeterli sayıda kalmasını sağlar.

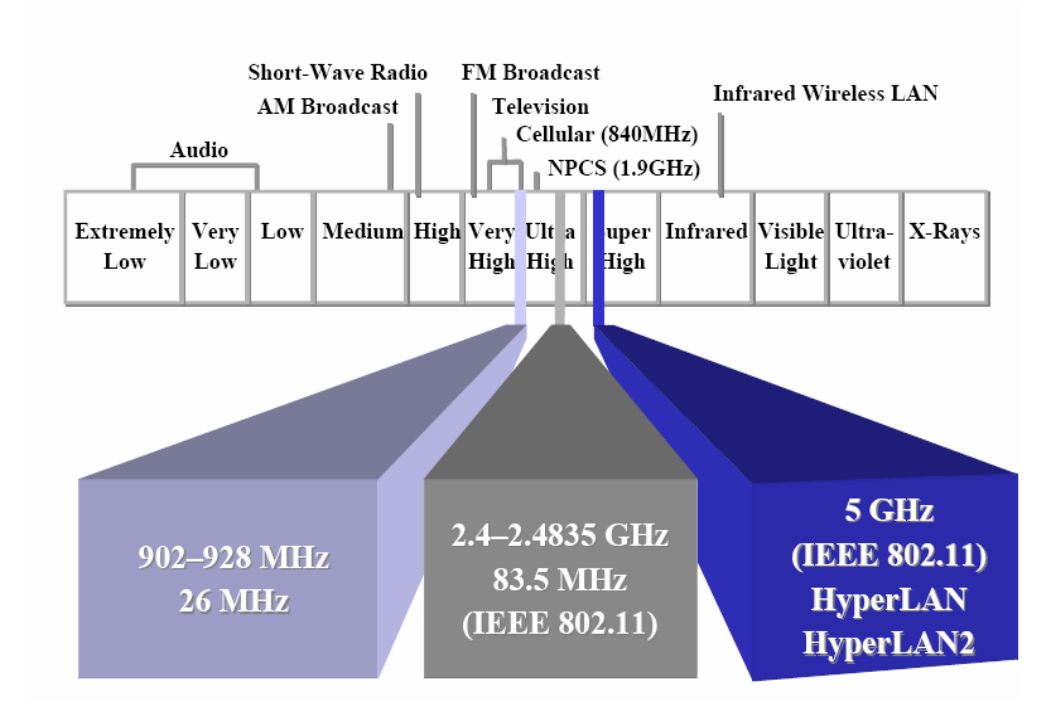

Şekil 2.1 Lisanssız frekans bantları

Bluetooth ağları biri master yedisi slave olmak üzere sekiz cihaza kadar birlikte bir ağ oluşturabilirler. Bu ağa "Pikonet" (Piconet) denilmektedir. Slave cihazların master cihaza bağlanması ile birlikte kablosuz bir ağ zinciri oluşturulur. Ağ kontrolü master cihazın görevidir. Pikonetde tüm cihazlar aynı frekans kanalını ve aynı frekans atlama sırasını (frequency hopping sequence) kullanırlar. Kapsama alanı genişletmek maksadıyla Pikonet'ler birbirine bağlanabilirler. Pikonetlerin birbiri ile bağlanmasıyla "Scatternet" oluşturulabilir. Bu durumda her Pikonet farklı bir atlama kanalı kullanılır.

Konuşma seslerinin iletimi için Bluetooth SCO (Synchronous Connection Oriented) yöntemini, veri iletimi için de ACL (Asynchronous Connectionless) yöntemini kullanır. Asimetrik bağlantılarda bir yöne doğru azami aktarım hızı 721 Kbs, tersi yöne doğru ise 57,6 Kbs olarak gerçekleşir. Simetrik olarak 432,6 Kbs veri aktarım hızıyla bağlantı kurulur.[4] [5]

#### **2.3 IRDA**

Bir kızılötesi iletişim standardı olan IrDA (Infrared Data Association) gayet yaygın olarak kullanılmakta olan kablosuz bir teknolojidir. Kızılötesi teknolojisi haberleşmede elektromanyetik spektrumda gözle görülebilen ışığın altındaki frekansları (3x1014kHz / 850-950 nm) kullanan bir teknolojidir. Alıcı ile verici cihaz arasında birbirini direk gördüğü ortamlarda ve kısa mesafeler için çok uygundur.

1993 yılında, aralarında Hewlett Packard ve IBM'in de bulunduğu yaklaşık 30 firma, kızılötesi ışınlarla veri aktarımını standartlaştırmak için bir araya geldi. İlk standart kızılötesi arabirimi (SIR), 115,2 Kbps' lik aktarım hızına sahipti, daha sonra Fast Infrared Standard (FIR) geliştirildi. FIR ile 4 Mbs aktarım hızına ulaşıldı. Very Fast Infrared standardı (VFIR) ile de 16 Mbs hızlarla veri aktarımı mümkün olabilmektedir.

IrDA Bluetooth'a göre daha hızlıdır ancak sadece noktadan-noktaya bağlantılar için kullanılabilir. İletişim kurulacak cihazlar üzerinde bulunan kızılötesi port'ların birbirlerini açık bir şekilde fiziksel olarak görebiliyor olması gerekmektedir. Bu nedenle kalabalık ortamlarda bir işlem yapılmak istendiğinde, IRDA daha güvenli bir çözüm sunabiliyor. Buna karşın iki cihaz arasındaki uzaklık arttıkça IRDA teknolojisinde veri transfer hızı düşüyor.

Alıcının menzili, teorik olarak bir metre. Ancak kızılötesi ışınlar, normal ışık ve yansıtıcı cisimler gibi etkenlerden kolayca etkilenirler. Bu nedenle pratikte durum farklıdır; parlak güneş ışığı altında menzilleri çok kısa, evlerde kullanılan yapay ışık altında ise menzilleri daha uzundur. Bağlantı herhangi bir cihaz üzerinden kurulabilir. Aktif halde olduklarını belirtmek için IrDA arabirimleri, her iki saniyede bir, bir ışık demeti yayınlarlar. Eğer civarda başka bir IrDA cihazı bulunuyorsa, bu sinyalleri, algılar ve böylece bağlantı kurulur, ilk aşamada cihazlar birbirlerine kendi özelliklerini bildiren verileri gönderirler.[4]

#### **2.4 GSM (Global System for Mobile Communications)**

GSM, "mobil iletişim için küresel sistem" anlamına gelen cep telefonu haberleşme protokolüdür. Başlangıçta "Groupe Spéciale Mobile" (Mobil İletişim Özel Grubu) ismini taşıyan GSM daha sonraları sistemin tüm dünyada yaygınlaşması ile birlikte yeni adıyla anılmaya başlandı.

GSM standartları, hücresel ağ kullanır ve dolaşım sırasında bile hücreler arası geçiş yapma kabiliyetine sahiptirler. Bu geçiş GMSK modülasyonuyla (Gaussian Minimum Shift Keying) sağlanır.

GSM telefonları 1900 MHz, 1800 MHz ve 900 MHz frekans aralığında çalışmaktadır. 900 MHz bantta gönderme (uplink) frekans bandı 890 – 915 MHz, alma (downlink) frekans bandı ise 935 MHz – 960 MHz dir. Bu 25 MHz'lik alanı FDMA 200 kHz'lik alanlarda toplam 124 taşıyıcı frekansı ile kullanır.

GSM 1800 ve 1900'ün taşıma kapasitesi daha yüksek olmasından dolayı genellikle nüfusun yoğun olduğu bölgelerde kullanılır. GSM 1900 ise sadece Amerikan Birleşik Devletleri'nde kullanılmaktadır.

GSM ağlarında veriler standart olarak 9.6 Kbit/s, HSCSD ile 14.4 kbit/s (kanal birleşimi olmaksızın) ve GPRS ile de 171 kbit/s hızına kadar iletilebilir.

GSM sistemi temel olarak 4 ana bileşenden oluşmaktadır. Bu bileşenler kendi içlerinde birden fazla donanımdan oluşmaktadır. Bu ekipmanlar ve standartları açık olarak tanımlanmıştır ve bu sayede farklı firmaların ürettiği bir cihazlar birbirleriyle uyumlu olarak çalışabilmektedir. GSM ağ bileşenleri aşağıda madde halinde sıralanmıştır:

- 1. Mobil İstasyon (MS: Mobile Station)
- 2. Baz İstasyonu Sistemi (BSS: Base Station System)
- 3. Ağ Anahtarlama Sistemi (NSS:Network Switching System)
- 4. İşletim ve Bakım Sistemi ( OMS: Operation and Maintenance System)'dir.

GSM sisteminde birçok BTS baz istasyon kontrol birimi BSC tarafından kontrol edilir. BTS ve BSC birlikte baz istasyon alt sistemini (BSS) oluşturular. Bu sistem içersinde GSM'in sesli aramaları MSC'ye yönlendirilir ve bu sistemde bulunan GPRS kullanıcı bilgileri BSS den SGSN'ye gönderilir.

Mobil istasyonlarda haberleşme trafiği mobil anahtarlama merkezi (MSC) tarafından kontrol edilir. Sabit şebekelerle olan bağlantı ağ geçidi aracılığı ile sağlanır. GSM in hiyerarşik bir yapısı vardır ve şebekede bir MSC ye bağlı en az bir yönetim bölgesi vardır. Her yönetim bölgesi en az bir yerleşik alandan, her yerleşik alan pek çok hücre grubundan oluşmuştur.ve hücre grubları da bir BSC ye bağlanmıştır.

Şebeke yönetimi ve çağrı kontrolü için; esas yerleşim kaydedicisi (HLR - Home Location Register), ziyaret edilen yer kaydedicisi (VLR - Visitor Location Register), cihaz kimlik kaydedicisi (EIR), doğrulama merkezi gibi birçok veri tabanı kullanılır.

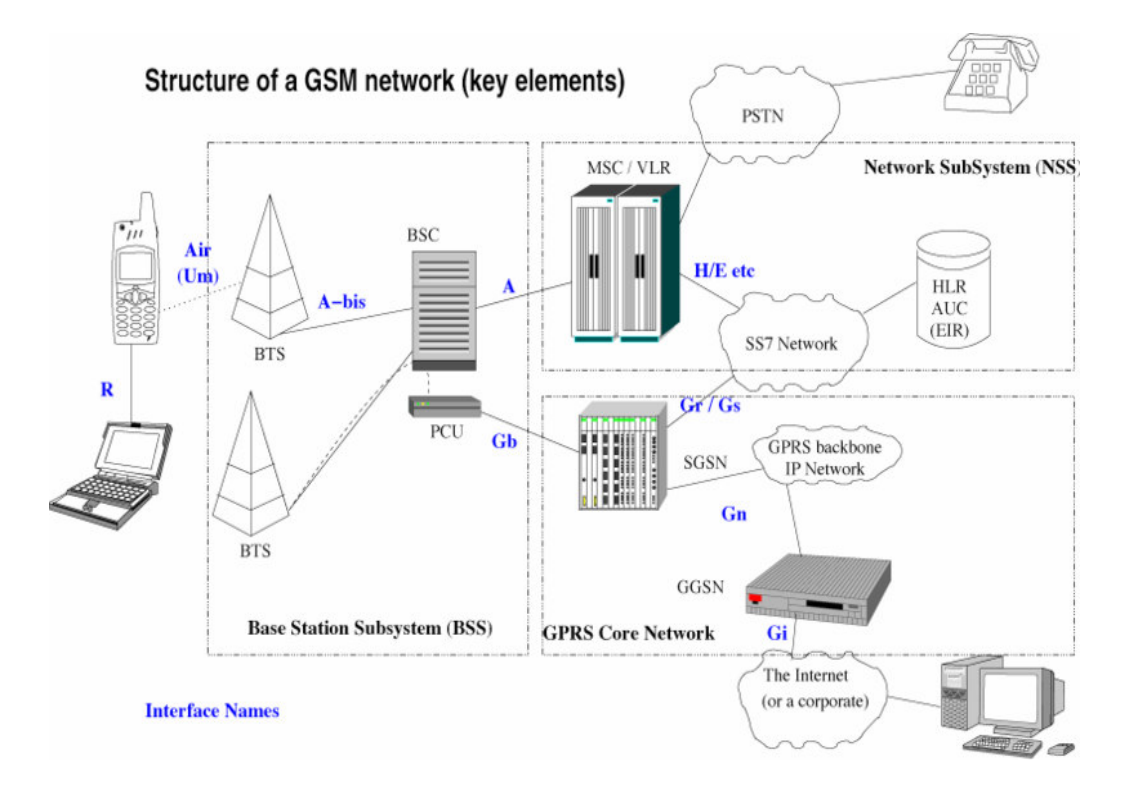

Şekil 2.2 GSM/GPRS Ağ Yapısı

MSC'deki HLR (Home Location Register) bölümünde belirli ağ sistemindeki kayıtlı kullanıcıların veritabanı bilgileri tutulur (sabit abone bilgileri, geçici abone yer bilgileri vb..). Bu nedenle abonenin aranması durumunda ilk önce HLR sorgulanır. HLR, belli ağ operatörlerinin her abonesi için SIM (Subscriber Idendity Module) içerir. Kullanıcının bir sistemden başka bir sisteme geçmesi VLR'yi (Visitor Location Register) ilgilendirir. VLR'de bütün kullanıcılar için geçici bir veritabanı tutulur. VLR, HLR'ye ilgili kullanıcının geçici olarak bir bölgede bulunduğunu ve bu kullanıcıya ait tüm isteklerin VLR tarafından yönetileceğini belirtir. Mantıksal olarak her GSM ağında HLR'lar bulunur ve ancak çok fazla bölgeye dağıtılmış da olabilirler. Ayrıca VLR, HLR üzerinden kullanıcı için seçilmiş bilgilerini ve tüm çağrılarının kontrollerini de üzerine alabilir

Kullanılan bir diğer donanım kontrolün artırılmasına yönelik olan AuC (Authentication Center) ve EIR'dır (Equipment Inventory Register). AuC'nin görevi güvenlik ile ilgili bilgileri oluşturur ve saklar (bu bilgilerin içinde şifre de olabilir), kullanıcılara ait belirli bilgilerin doğrulanmasını kontrol eder. EIR ise abone bilgilerinden ziyade cihaz bilgilerini (IMEI vb..) tutar. [4] [7]

#### **2.5 GPRS (General Packet Radio Service)**

General Packet Radio Service (GPRS) mevcut GSM şebekeleri üzerinden veri iletilebilmesine imkân veren, cep telefonu ve mobil cihaz kullanıcılarına kesintisiz İnternet bağlantısı sunan paket tabanlı (packet-based) bir mobil iletişim servisidir.

GPRS ile birlikte veri iletişimi daha da hızlanmış ve mobil internete bağlantı yaygınlaşmıştır. Bu sayede internet erişimi için bir PC, kablolu telefon ya da özel hatta ihtiyaç duymadan dünyanın her yerinden, her an internete girilebilmektedir. Bu teknoloji ile telefonlar veri iletişimine daima bağlı ve hazırdır. Bir veri iletişimi yapılmak istendiğinde, zaten bağlı olduğundan anında iletişime başlayabilmektedir. Ayrıca ücretlendirme de kablolu sistemlerde olduğu gibi hatta kaldığı süre için değil, transfer ettiği veri miktarına göre yapılmaktadır ve böylelikle "sürekli bağlantıda, sürekli gerçek zamanda" (always connected/always online) anlayışını sunmaktadır.

Teoride GPRS sekiz radyo kanalını da ayni anda kullanması durumunda data transfer hızı 171.2 kbps ye kadar çıkabilir. Bu hız şu an mevcut olan sabit telefon hatlarındaki data transfer hızının 3 katı,GSM data transfer hızının ise 10 katıdır. Fakat gerek GSM operatörlerinin alt yapısından gerekse doğal koşullardan dolayı bu hıza ulaşmak pek mümkün olmamaktadır.

GPRS teknolojisini kullanabilmek için mobil şebeke ve servis sağlayıcı altyapısına GPRS donanım ve yazılımları entegre etmek ve GPRS uyumlu mobil telefonlar gereklidir.

Telefon ağı gibi devre anahtarlamalı şebekeler sadece bir kanalı kullanıma açar. Eğer kullanıcı biri ile telefon görüşmesi yapıyorsa, işgal edebileceği kapasite önceden belirlidir ve konuşma arlarında dahi bu kanal kullanılmaya devam edilir. Bu nedenle başka kullanıcılar, o an için bu kanalı kullanamazlar ve söz konusu kullanıcılar bağlantı için belli bir ücret ödemek zorundadırlar.

Paket anahtarlamalı hizmetlerde ise iki kullanıcı arasında belirli bir bağlantı kurulur. Bu hat üzerinden hem veriler hem de gönderen ve alici arasında konuşma paketleri de akar. Örneğin kullanıcıların bir dosya transferi sonrasında veri transferi sona erdiğinde, ağ içersindeki diğer kullanıcılar da artık boşa çıkan hattan faydalanabilirler. Böylece kullanıcılar gönderdikleri veri paketleri için ücret öderler, hattı meşgul ettikleri süre için değil.

GPRS sisteminde bilgiler yollanmadan önce küçük parçalara bölünürler; karşı taraf bu paketleri alınca birleştirir ve anlamlı hale getirir. Devre anahtarlamalı sistemler ise datanın hızlı aktarılması gereken ve bilginin gönderiliş sırasının önem arz ettiği sistemler için daha etkilidir.[7][8]

#### **2.5.1 GPRS sistem mimarisi**

GPRS'i mevcut GSM şebekesine entegre edebilmek ve paket bağdaşma fonksiyonunu kullanabilmek için GPRS destek düğümleri olarak tanımlanan (GSN - GPRS Support Node) yeni şebeke bileşenlerinin GSM alt yapısına eklenmesi gerekmektedir. Ana yönlendirme fonksiyonu bu destek düğümleri tarafından gerçekleştirilmektedir.

#### **2.5.1.1 Sunucu GPRS destek dü**ğ**ümü**

Sunucu GPRS destek düğümü (SGSN - Serving GPRS Support Node), kendi servis alanındaki mobil telefonlara data paketlerinin ulaştırılması ve mobil telefonlardan gelen data paketlerinin sabit data ağlarına iletilmesinde görevlidir. Şifrelemeyi sağlar, GPRS oturumunu yönetir. SGSN'ler HLR'ı kullanarak GPRS kullanıcılarının profili hakkında bilgi alırlar. SGSN'nin kapsama alanına yeni bir GPRS kullanıcısı girdiğinde bu kullanıcının SGSN'ye kaydı yapılır ve bu kullanıcıya ait konum bilgisi yenilenir.

#### **2.5.1.2 Geçit destek dü**ğ**ümü**

Geçit destek düğümü (GGSN - Gateway GPRS Support Node) dış IP paket ağı ile GPRS ağı arasında bir ara yüzdür. GPRS oturumunun yönetimini yapar. GPRS paketlerini ileteceği ağa uygun paket veri formatına getirir ve iletir. Tersi durumda ise; dış IP paket ağından gelen data paketleri SGSN ye gönderilir. Bunu yapabilmesi için kullanıcının geçerli SGSN adresini ve kullanıcının profilini kendi yerel yazmaçlarında tutar. SGSN data paketlerini farklı GGSN'ler üzerinden farklı IP paket ağlarına gönderebilir. Ayrıca trafik istatistiklerini ve ücretlendirme bilgilerini tutar.

GPRS çalışmaya başladığı anda; kendini bulunduğu ağa tanıtır. Kapsama alanında bulunduğu SGSN'ye "GPRS attach" isteğinde bulunur. Bağlantı kurulduktan sonra GPRS ağını sabit ve mobil bölümlerine ulaşabilir."GPRS attach" isteği geldikten sonra, kullanıcıyı onaylamak için birçok yönetim işlemi yapılmak zorundadır. Kullanıcıya önce bir ID verilir (P-TMSI "Packet Temporary Mobile Subscriber Identity") ve HLR bilgileri kullanıcının bağlı olduğu SGSN'ye aktarılır. İstekte bulunan GPRS mobil istasyonunun geçerliliği ve alabileceği servisler onaylanır. GPRS attach işlemi başarılı olarak gerçekleştirildikten sonra; mobil istasyonun diğer PDN'ler (Packet Data Network ) ile data alışverişi yapabilmesi için bir yada daha fazla PDN adresi isteğinde bulunur. Bu istekten sonra bu mobil telefona bir PDP (Packet Data Protocol) adresi verilir. Böylece bir oturum başlatılmış olur.[7][8]

GPRS data transferi şu şekilde gerçekleştirilir: GPRS ağının bir IP tabanlı sabit ağa bağlı olduğunu kabul edersek. Bu PLMN de bulunan mobil telefon IP ağa bağlı bir hosta bir IP data paketi göndersin. Bu MS'nin bağlı olduğu SGSN gelen data paketlerini kapsar (encapsulate) ve görevli GGSN ye yönlendirir. Paketleri alan GGSN bu paketleri ayıklar ve PDN'ye gönderir. PDN kendi içinde bilgiyi alıcıya ulaştırır.

Tersi yönde ise: Dış PDN'lerden gönderilen bilgiler GGSN'ye gelir. Burada PDP adresleri, GSM adresine çevrilir. Yeni adreslenmiş paketler SGSN'ye gönderilir. Bu işlemin yapılabilmesi için GGSN kendi yazmaçlarına bakar ve kullanıcının bağlı olduğu SGSN adresini öğrenir. SGSN aldığı paketleri ayıklar ve MS'ye gönderir.

## **2.5.2 Sınırlamalar**

GPRS getirdiği yeni özelliklerle kablosuz haberleşme servislerinde yeni bir dönem başlatmıştır. Fakat GPRS için teoride mümkün olabilecek birçok şey pratikte gerçekleşememektedir . GPRS için bazı sınırlamalar vardır; bu sınırlamalar şunlardır:

#### **2.5.2.1 Sınırlı hücre kapasitesi**

Bir hücre içersindeki GPRS ve GSM kullanıcıları aynı ağ kaynaklarını kullanırlar. Mesela radyo kanallarının sayısı sınırlı olduğundan ve de GSM ağında sesin önceliği olduğundan sistem hiç bir zaman GPRS kullanıcılarının 8 kanalı (timeslot) aynı anda kullanmasına izin vermeyecektir. Mevcut sistemlerde GPRS zaman içinde veri ve ses iletimine bağlı olarak değişken bir hıza sahiptir. Bu yüzden kanalların kullanımı dinamik olarak yapılmaktadır.

#### **2.5.2.2 Dü**ş**ük hız**

Düşük hız: Teorik olarak GPRS eğer aynı anda 8 kanalı birden kullanırsa 171.2 Kbps hızına ulaşabilmektedir. Fakat mevcut altyapı buna izin vermemekle beraber veri iletişimi sırasında yapılan hata kontrol uygulamaları ile de transfer hızı daha da düşmektedir.

## **2.5.2.3 Haberle**ş**medeki gecikmeler**

GPRS paketleri alıcılara gönderilirken farklı farklı yollarda gidebilirler. Bu da bazen paketlerin yolda kaybolmasına yada geç gitmesine neden olabilir.

## **3 S**İ**STEM**İ**N GENEL YAPISI VE ÇALI**Ş**MA PRENS**İ**B**İ

Sistem üç temel kısımdan oluşmaktadır. Bunlar RF devresi ve ipDevRF yazılımı, GPRS+RF devresi ve ipDevGPRS yazılımı ve merkezi sunucu yazılımı.

## **3.1 RF Haberle**ş**me Devresi ve RF Yazılımı**

RF haberleşme kartı, üzerinde bir adet 8051 tabanlı RF alıcı-verici çipi (Chipcon CC1010 RF Transceiver), sıcaklık sensörü (LM61) ve çeşitli sensörlerin bağlanabileceği I/O'lar bulundurmaktadır (Şekil 3.1).

Kendilerine bir istek geldiğinde okudukları sıcaklık bilgilerini RF yolu ile gönderirler.

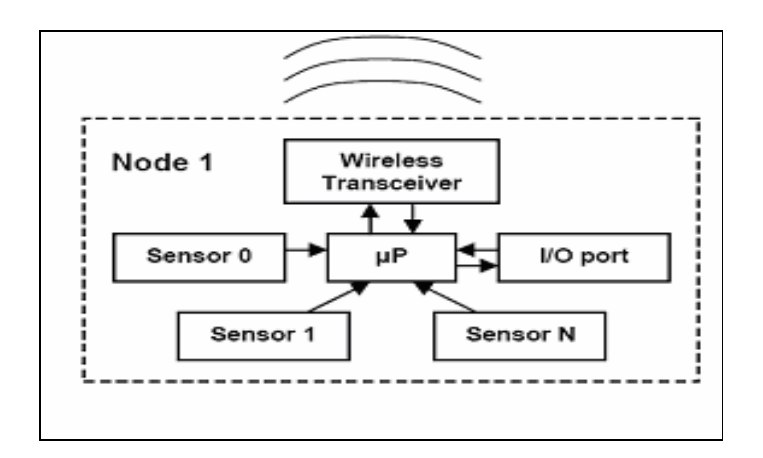

Şekil 3.1: RF Devresi genel görünüşü

### **3.2 GPRS-RF Merkezi Haberle**ş**me Devresi ve Yazılımı**

GPRS-RF devresi, üzerinde bir adet 8 bit mikroişlemci (Ubicom IP2022), bir adet GPRS data modülü (Motorola G20), bir adet SIM kart konektörü, seri haberleşme için RS232 alıcı-vericisi (MAX3232E) ve yukarıda bahsedilen RF devresi (bir konektör üzerinden bu devreye takılmaktadır) bulundurmaktadır.

GPRS-RF devresi belirli periyotlarla etraftaki RF birimlere sorgulama mesajları göndermekte ve RF birimlerden alınan verileri GPRS üzerinden uzaktaki bir sunucuya göndermektedir.

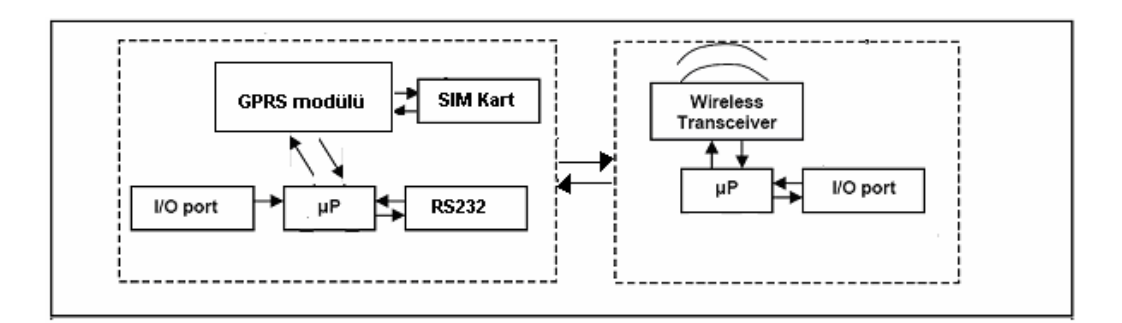

Şekil 3.2 GPRS+RF devresi genel görünüşü

## **3.3 Merkezi Sunucu Yazılımı**

Algılayıcılardan alınan sıcaklık bilgilerinin görüntülenmesi ve sistemin uzaktan kontrol edilebilmesi için C++ Builder soket bileşenleri kullanılarak basit bir server yazılımı yapılmıştır.

## **4 GPRS-RF MERKEZ**İ **HABERLE**Ş**ME DEVRES**İ **VE YAZILIMI**

Bu bölümde RF devreleri ile haberleşerek sensorlardan verileri toplayan ve GPRS ile verileri internet üzerinden uzaktaki bir sunucuya aktaran merkezi haberleşme kartı ve yazılımı hakkında bilgi verilmiştir.

GPRS'li sistem; Ubicom'ın IP2022 işlemcisi ile Motorola G20 modüllerini kullanmaktadır. Ancak sistem Sony-Ericsson GM47 ve ya Siemens MC35 GPRS modemlerini de kullanabilecek şekilde tasarlanmıştır. Ayrıca sistem GSM Generation #2 ve Generation #2.5 uyumludur.

## **4.1 GPRS -RF Devresi ve Devre Elemanları**

GPRS ve RF devrelerinin tasarımı ve üretimi DEVNET Bilişim Teknolojilerinin yardımı ile yapılmıştır. Devre şeması Protel ile çizilmiştir. Mikroişlemci olarak Ubicom IP2022, GPRS data modülü olarak da Motorola g20 modülü kullanılmıştır. RF devrelerde ise Chipcon firmasına ait içerisinde 8051 çekirdeği bulunduran C1010 radyo alıcı-verici çipi kullanılmıştır. (Şekil 4.1)

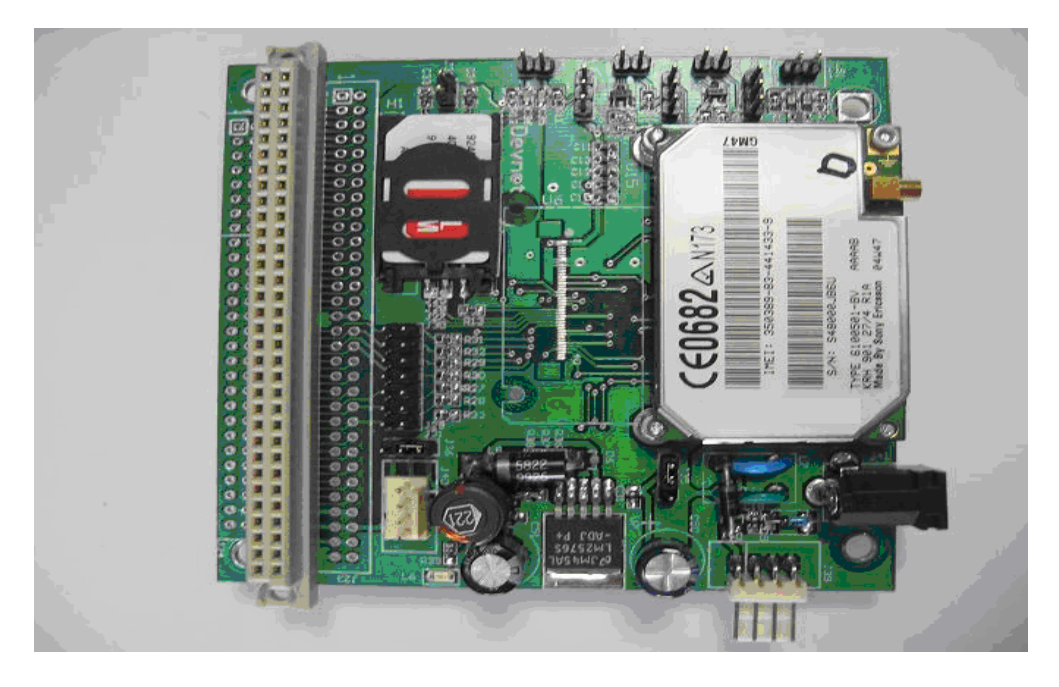

Şekil 4.1 GPRS devresi

## **4.1.1 Ubicom ip2022 i**ş**lemcisi**

IP2022 işlemcisi Ubicom IP2000 kablosuz ağ işlemci ailesinden olup, kablosuz haberleşme uygulamalarında kullanılmak üzere tasarlanmıştır.

Yüksek performansa sahip işlemcinin 120 ve 160 MIPS sürümleri bulunmaktadır. İşlemci içerisinde 64 Kb FLASH ve 16 Kb SRAM hafıza bulundurmaktadır. İki adet yüksek hızlı haberleşme arabirimi (SERDES- Serializer/Deserializer) ile pek çok seri haberleşme protokolü desteklenebilmektedir. Ethernet, USB, UART ve SPI desteklenen haberleşme protokollerinden birkaçıdır. SERDES sayesinde iki yüksek hızlı seri haberleşme arasında kolaylıkla köprü uygulamaları yapılabilmektedir. Mesela, USB den 10Base-T Ethernet köprüsü gibi. Donanımsal olarak desteklenen SERDES birimi sayesinde, özellikle yüksek hızda gerekli olan CPU bant genişliğini önemli ölçüde azaltmıştır.

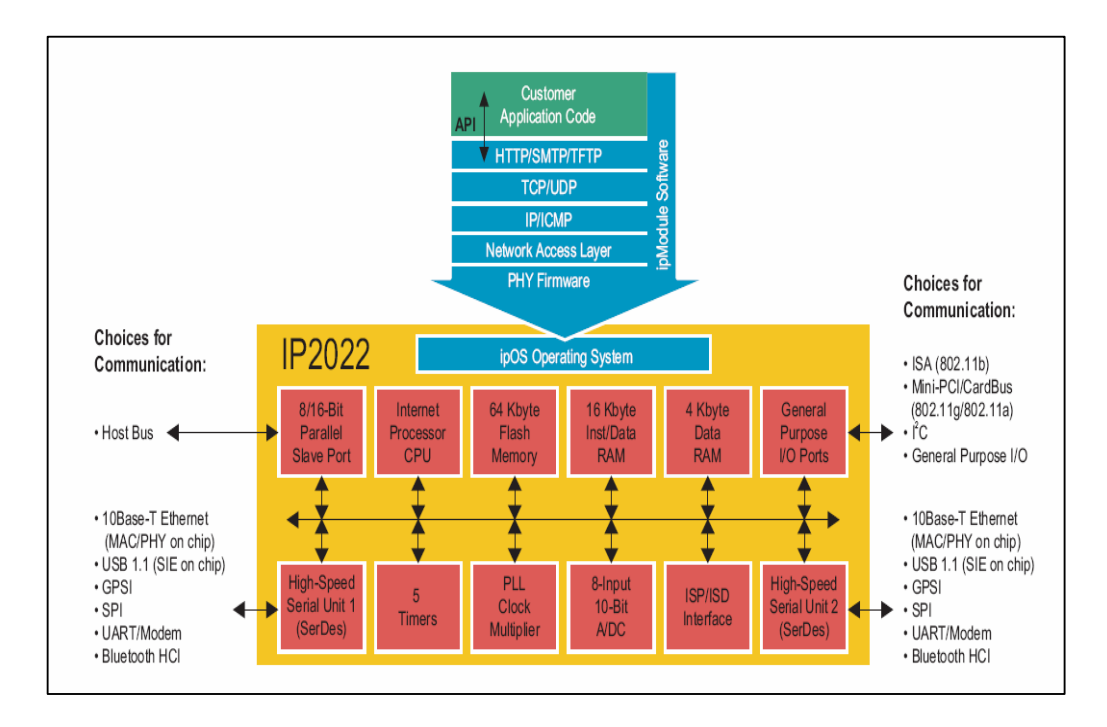

Şekil 4.2 IP2022 Blok Diyagramı

### **4.1.1.1 IP2022 mikroi**ş**lemci mimarisi**

IP2022 işlemcisi birbirinden bağımsız adres ve veri yolu ile birlikte geliştirilmiş Harvard mimarisini kullanır. Yani program ve veri için aynı anda çalışabilen birbirinden farklı iki bellek alanı kullanır. IP2022 işlemci 16 bitlik program bellek alanı ve 8 bitlik veri bellek alanı sayesinde bir yandan komut yakalarken, diğer yandan da veri operasyonlarını yerine getirebilir. [9]

## **4.1.1.2 IP2022 pin tanımlamaları**

IP2022 bir adet 4-bit giriş-çıkış (G/Ç) portu (Port A) ve altı adet 8-bit G/Ç portları (Port B den Port G'ye kadar) olmak üzere 52 adet G/Ç pinlerine sahiptir. IP2022 işlemcisi 80-pin PQFP kılıf olarak üretilmiştir. (bkz Şekil 4.3). Tüm pinlerin detaylı özellikleri Ek-A'da verilmiştir.

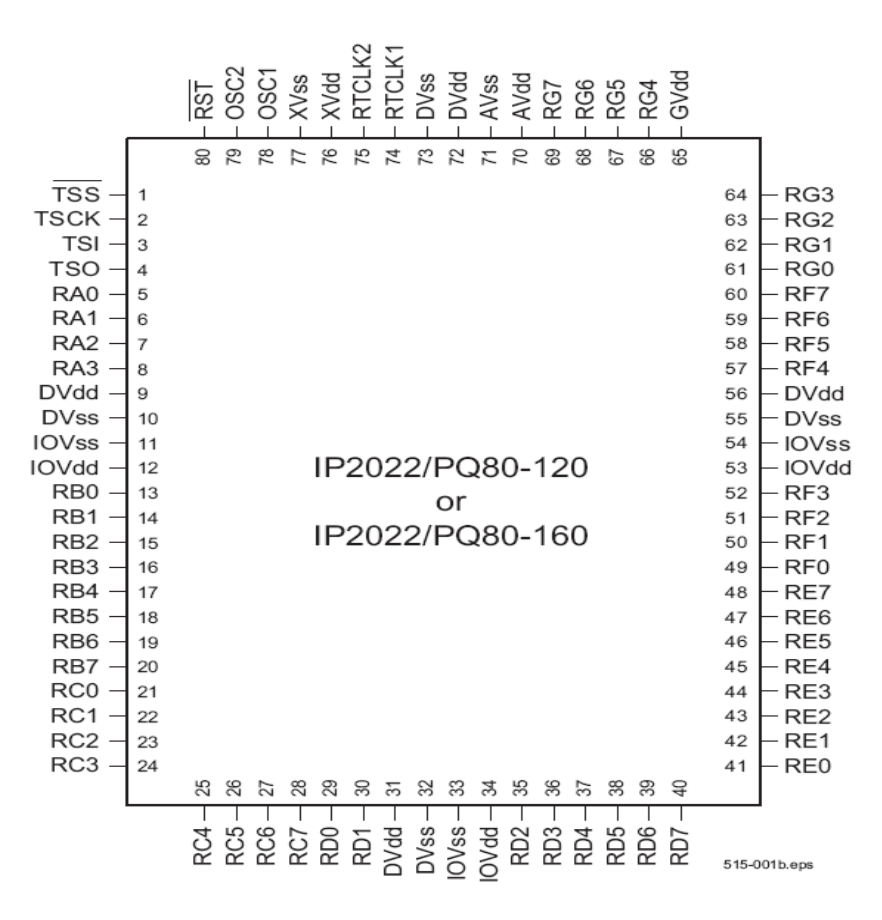

Şekil 4.3 IP2022 pin tanımlaması

#### **4.1.2 IP2022 i**ş**lemci ek özellikleri**

Bu özelliklerine ek olarak IP2022 işlemci içerisinde bir PLL, bir 8-kanal 10-bit ADC, genel amaçlı kullanılabilir zamanlayıcılar, analog komparatör, harici hafıza ara yüzü, brown-out voltaj detektörü, watchdog zamanlayıcı, düşük voltaj desteği, ayarlanabilir saat modları, yüksek akım çıkışı gibi özellikleri de içermektedir.

#### **4.1.3 Programlama ve hata ayıklama deste**ğ**i**

IP2022 işlemcisi programlama (programming) ve hata ayıklama (debugging) için tahsis edilmiş bir SPI ara yüzüne sahiptir. Bu ara yüz dört bacak bağlantısı ile sağlanmaktadır,TSS#, TSCK, TSI ve TSO.

İşlemci Ethernet dongle sayesinde Ethernet üzerinden programlanabilmekte ve bu sayede hata ayıklama kolayca yapılabilmektedir. Programlayıcı (dongle) ile host PC arasındaki protokol TCP/IP protokolüdür.

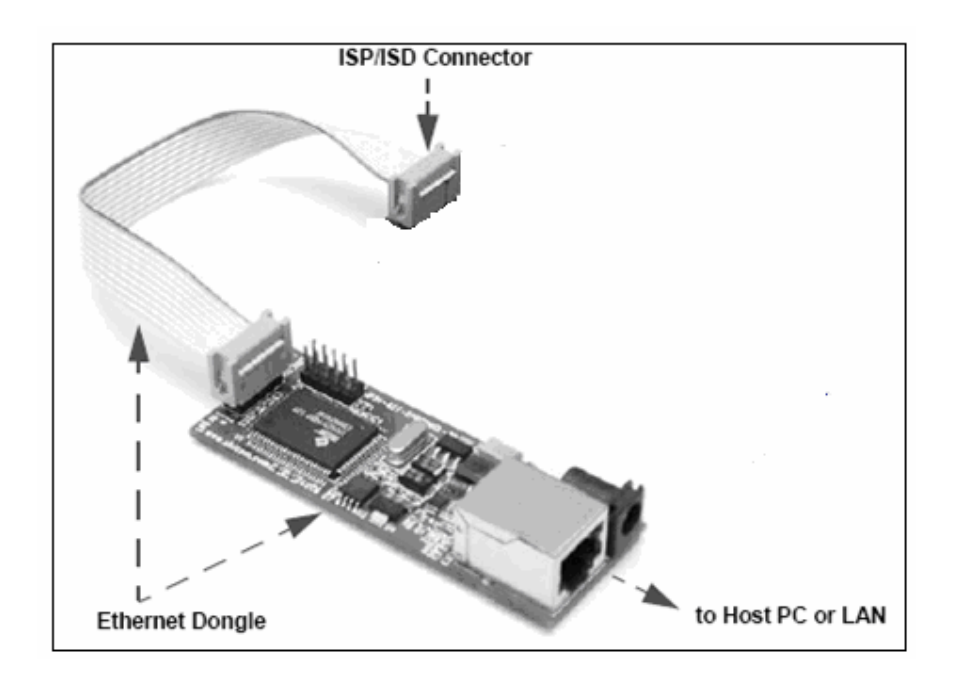

Şekil 4.4 Ubicom Ethernet dongle

## **4.2 Ubicom Yazılım Geli**ş**tirme Ortamı**

Ubicom işlemci ile birlikte yanında yazılım geliştirme kiti de (SDK) sağlamaktadır. SDK'nın içerisinde işletim sistemi (ipOS), TCP/IP yığın (stack) desteği ve çeşitli yazılım geliştirme ortam ve araçları bulunmaktadır. Aşağıdaki bölümlerde işlemci ve geliştirme ortamı hakkında daha detaylı bilgi verilmeye çalışılmıştır.

Ubicom geliştirme ortamı işlemciye özel olarak yazılmış bir işletim sistemine sahiptir (ipOS). Bu işletim sistemi CPU, hafıza ve I/O gibi kaynakları yönetmekte ve bunun yanında rastgele sayı üretme gibi bazı ek servisler sunmaktadır.

Ubicom SDK kullanıcıya TCP/IP yığın desteği de sağlamaktadır.Aşağıdaki şekilde SDK yapısı gösterilmiştir. (bkz Şekil 4.5).

Ubicom, işlemci ile birlikte C dili ve makine dili derleyici (compiler/assembler), bağlayıcı (linker) ve GNU hata ayıklayıcı (debugger) içeren tüm Red Hat GNUPro araçlarını da sağlamaktadır. Beraberinde sağladığı araçların arasında proje oluşturulması, kodun yazılıp, derlenmesi ve yüklenmesini sağlayan bir kullanıcı ara yüzü de (GUI) bulunmaktadır.

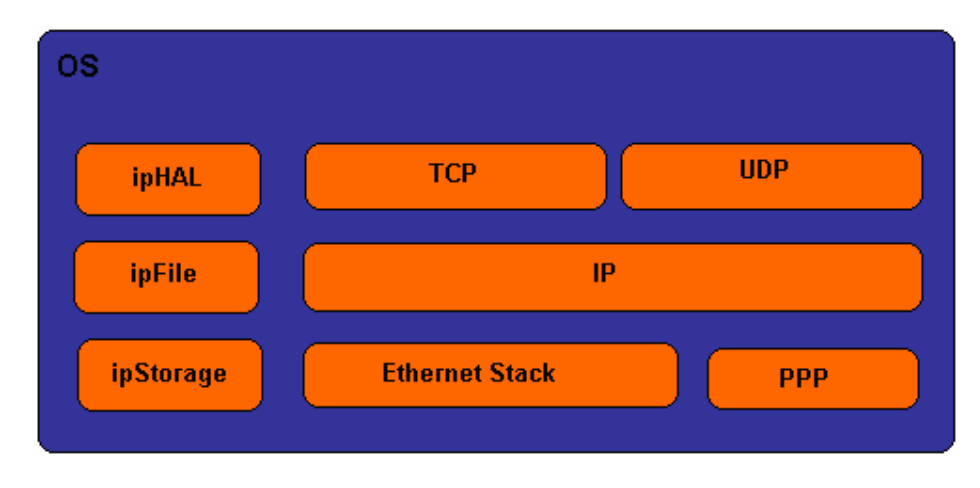

Şekil 4.5 Ubicom altyapısı

GPRS için hazırlanan proje bu ara yüz kullanılarak (Unity – Şekil 4.6 **)** oluşturulmuş, proje kaynak kodu bu editörle yazılmış ve derlenerek ISP/ISD arabirimi ile mikroişlemciye yüklenilmiştir.

Unity ile proje geliştirme aşaması; proje konfigürasyonu, kaynak kod oluşturulması ve düzenlenmesi, derleme, programlama ve hata ayıklama olmak üzere beş aşamadan oluşmaktadır.

Proje konfigürasyonu, proje ya da modüllere ait konfigürasyon dosyasının(lpj ve pkg uzantılı dosyalar) değiştirilmesi ile yapılır: ipModül'ler uygulamalara göre ayarlanabilecek bazı opsiyonlara sahiptir. Örneğin, UART ipModülü bağlantı hızı (baud rate) ve pin atamaları gibi bazı opsiyonlara sahiptir. Konfigürasyon SDK ile birlikte gelen config\_tool.exe aracı ile gerçekleştirilir. Unity proje konfigürasyonunu yönetebilmek için config\_tool .exe programını çalıştırır.

Kaynak kod oluşturulması ve düzenlenmesi için Unity, C ve makine dilleri için kaynak dosya editörü içermektedir.

Ubicom SDK derleme (compiler):aracı olarak Unity kullanmaktadır. Oluşturulan projeyi derlemek ve proje dosyalarını birbirine bağlamak için Unity GNUPro aracını çağırır. Bu araç sayesinde proje dosyalarını birbirine bağlayarak **.**elf formatında çalıştırılabilir bir dosya oluşturulur.

| O Unity IDE (C:\Sedat\Projects\GPRS\GPRS\Device\GPRS.c_c) - [C:\Ubicom\sdk\pkg\ipDevDial\src\dialer.c] |            |                                                                            |  |
|----------------------------------------------------------------------------------------------------|------------|----------------------------------------------------------------------------|--|
| File Edit View Project Build Tools Window Help                                                         |            |                                                                            |  |
| <b>DEHEI</b> &<br>46<br>ê,<br>ୃହ                                                                       |            | □図 ○・※各※も                                                                  |  |
| 中再开设工具和面图                                                                                              |            | 6 基金公用两油<br>$\overline{\phantom{a}}$                                       |  |
|                                                                                                    |            |                                                                            |  |
| Workspace<br>$\mathbf{x}$                                                                              | dialer.c   |                                                                            |  |
| in 18 ip8021XAuthenticator<br>٨                                                                        | 464        | struct dialer instance *dialer instance alloc(struct uart instance *ui)    |  |
| ip8021XSupplicant<br>Ė                                                                                 | 465        |                                                                            |  |
| <b>E</b> lightpADC                                                                                     | 466        | struct dialer instance *newi = (struct dialer instance *)heap alloc(sizeof |  |
| in the ipAES                                                                                           | 467        | МE                                                                         |  |
| <b>E ig</b> ipAHDLC                                                                                    | 468        | //DEBUG INFO("Dialer instance alloc");                                     |  |
| i ligi ipArcFour                                                                                       | 469        | if $($ 'newi) $($                                                          |  |
| ipAsyncFile<br>田                                                                                       | 470        | DEBUG INFO("Dialer instance alloc fail");                                  |  |
| in the ipAutoIP                                                                                        | 471        | return NULL:                                                               |  |
| 由 ipBigPond                                                                                            | 472        |                                                                            |  |
| <b>由 图 ipBlue</b>                                                                                      | 473        |                                                                            |  |
| + le ipBridge                                                                                          | 474        | $newi$ ->emul.send = dialer send;                                          |  |
| E In ipBridge2                                                                                         | 475        | newi->emul.send push = dialer send push;                                   |  |
| i ligi ipConfigure                                                                                     | 476        | newi->emul.get send ready = dialer get send ready;                         |  |
| i ligi ipCrypto                                                                                        | 477        | newi->emul.recv = dialer recv;                                             |  |
| ipDebug<br>F-                                                                                          | 478        | newi->emul.get recv ready = dialer get recv ready;                         |  |
| ipDevDial<br>Ė                                                                                         | 479        | newi->emul.get status = dialer get status;                                 |  |
| svn<br>$\overline{+}$                                                                                  | 480        | newi->emul.listen = dialer listen;                                         |  |
| <b>El ligi doc</b>                                                                                     | 481        | newi->emul.protocol_recv_intr = NULL;                                      |  |
| include<br>$\ddot{+}$                                                                                  | 482        | newi->emul.protocol send intr = NULL;                                      |  |
| 田 图 pkginfo                                                                                            | 483        | newi->emul.protocol status intr = NULL;                                    |  |
| 白唇 src                                                                                                 | 484        | $newi$ ->uart inst = ui;                                                   |  |
| 王国 .svn                                                                                                | 485        | newi->link state = DIAL LINK DOWN;                                         |  |
| dialer.c                                                                                               | 486        | $newi$ ->send str = NULL;                                                  |  |
| dialer.c.bak                                                                                           | 487        |                                                                            |  |
| ■ MFC1B6.tmp                                                                                           | 488        | newi->dsn = (struct dialer script node *)heap alloc(sizeof(struct dialer s |  |
| E Link Down_iken_modemle_konus                                                                         | 489        | ME                                                                         |  |
| Makefile.inc                                                                                           | 490        | if ('newi->dsn)                                                            |  |
| ipDevGPR5_g20                                                                                          | 491        | DEBUG INFO("Script node Alloc fail");                                      |  |
| ipDHCPClient                                                                                           | 492        | heap free (newi);                                                          |  |
| ipDHCPServer                                                                                           | 493        | return NULL;                                                               |  |
| $n + 1$<br>᠈                                                                                           | 494        |                                                                            |  |
|                                                                                                    | <b>AOF</b> |                                                                            |  |

Şekil 4.6 Unity - Ubicom firmasına ait yazılım geliştirme ortamı

Unity işlemcide koşulacak kodu IP2KProg aracını kullanarak ISP/ISD ara yüzü üzerinden işlemciye yükler. Ayrıca kullanıcıya C ve assembly dilinde yazılmış kodda hata ayıklayabilmek için kullanışlı bir ara yüz sağlar.

#### **4.3 GPRS/GSM Modülü - Motorola g20**

Bu çalışmada GPRS haberleşmede Motorola firmasına ait g20 GPRS/GSM modülü kullanılmıştır. g20, Motorola tarafından GPRS/GSM haberleşmede data (ses vb..) iletimini sağlamak için üretilmiştir. g20 modülünün blok diyagramı aşağıdaki şekilde gösterilmiş, blokların işlevleri ve g20'nin çalışma prensibi kısaca açıklanmaya çalışılmıştır.

## **4.3.1 G20 blok diyagramı**

Şekil 4.7 g20 blok yapısını göstermektedir.

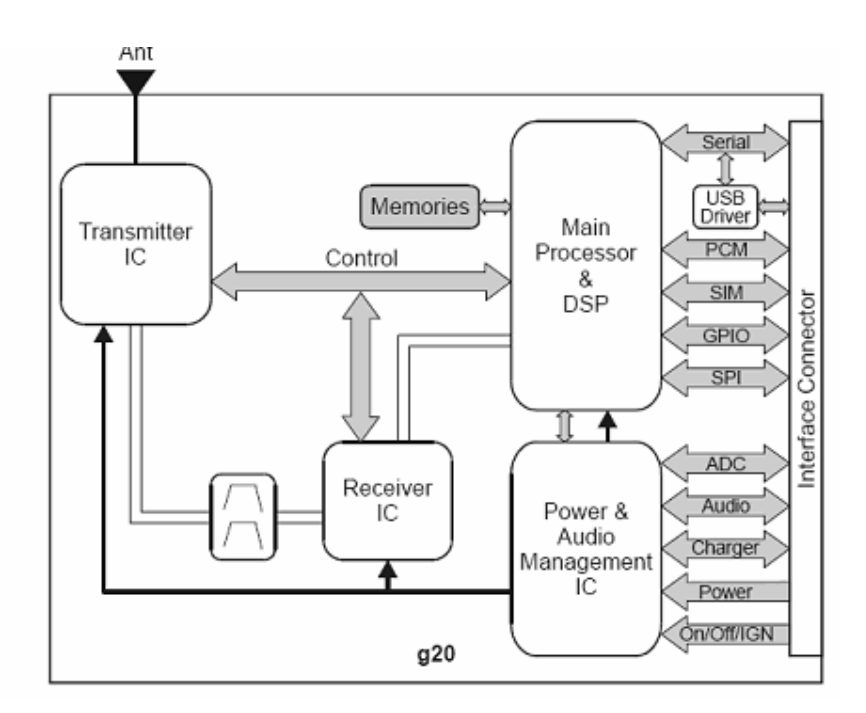

Şekil 4.7 g20 blok diyagramı

g20 blokları ve açıklamaları aşağıdaki gibidir:

Güç ve Ses Yönetim Devresi (Power and Audio Management IC): Bu blok güç açma/kapama işlemi, analogdan dijitale çevirme işlemlerinden, RTC aktivitelerinden ve pil şarj işlemlerinden sorumludur. ON komutu geldiği zaman, çip uyanır ve hazır hale gelir. OFF komutu geldiğinde ise sırası ile tüm birimleri kapatır, bağlı olduğu ağdan kopar ve tüm görevleri sonlandırır.[11]

Ana İşlemci ve DSP Devresi (Main Processor and DSP): Tüm ana görevlerden bu blok sorumludur. Görevleri aşağıdaki bileşenlerden oluşmaktadır:

- 1. Ana işlemci
- 2. DSP
- 3. UART
- 4. USB blok
- 5. Dijital ses sürücüsü
- 6. SIM kart
- 7. İki adet SPI bus
- 8. Saat (26 MHz)
- 9. Adres/Veri yolu
- 10. RF PLL
- 11. RF Kontrol birimi

Alıcı Devresi (Receiver IC): Bu blok tüm RF alıcı kanallarını içerir. Bileşenleri aşağıdaki gibidir:

- 1. Ön filtreler
- 2. LNAs
- 3. Mixer
- 4. VCO
- 5. I/Q Çıkışları
- 6. Kontrol sinyalleri

Verici Devresi (Transmitter IC): Bu blok tüm RF verici kanallarını içerir. Aşağıdaki bileşenlerden oluşmaktadır:

- 1. Güç yükselticileri
- 2. Anten anahtarlama ve Anten bağlantıları
- 3. Harmonik filtreleri

## **4.3.2 G20 haberle**ş**me ara yüzü**

Motorola G20'de dört haberleşme arabirim standardı mevcuttur : RS232, USB, SPI ve SIM.

G20, RS232 seri haberleşmesini akış kontrolü olmaksızın yapabildiği gibi, donanım (CTS/RTS – DTR/DSR) ve yazılım (Xon/Xoff) akış kontrollerini de desteklemektedir. USB ve RS232 ara yüzü aynı anda kullanılamamaktadır. Eğer g20 bir USB bağlantısı tespit ederse, UART bağlantısı g20 pinlerinden koparıp, yerine USB fonksiyonlarını eklemektedir. Bu projede g20 ile ip2022 arasındaki haberleşme UART üzerinden gerçekleştirilmiştir.

G20, SIM kart sürücüsü de içermektedir. Üzerinde SIM kart soketi yoktur, fakat konektöründe SIM kart ile haberleşebilmesi için gerekli ara yüz mevcuttur. SIM kart ile g20 arasındaki bağlantı aşağıdaki şekilde gösterilmiştir (Şekil 4.8).

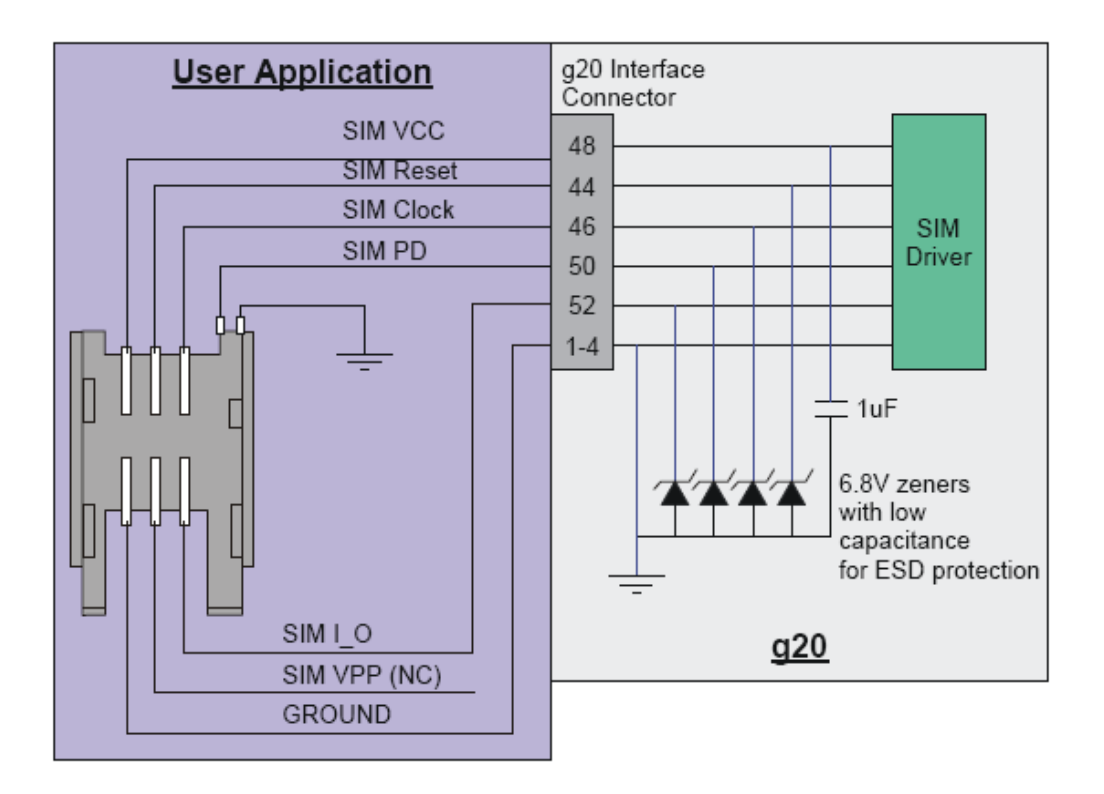

Şekil 4.8 SIM Kart Bağlantısı

#### **4.4 Max3232 Entegresi**

RS-232 ile TTL/CMOS uyumlu entegrelerin gerilim seviyelerinin birbirleriyle uygun bir şekilde çalışabilmesi için kullanılmıştır. MAX3232 entegresinin bacak yapısı Şekil 4.9'da görülmektedir.

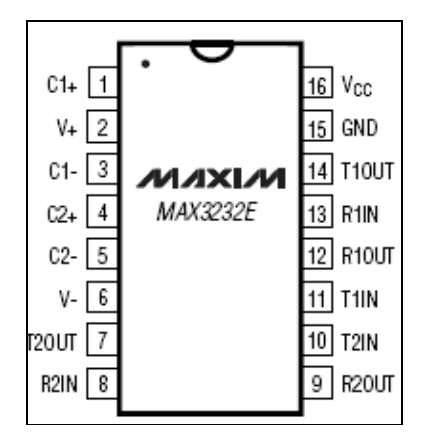

Şekil 4.9 MAX3232 entegresi

MAX3232 dört adet gerilim dönüştürücüsü içermektedir. Bunlardan ikisi verici (transmitter), diğer ikisi ise alıcı (receiver) olarak çalışmaktadır.

## **4.5 GPRS Yazılımı**

GPRS modülü (g20) üzerinden internete açılmadan önce g20'nin yapılandırılması ve g20 ile bağlantı kurulması gerekmektedir. IP2022 işlemcisi, g20 GPRS modemi ile UART seri kanalı üzerinden AT/DT komutlarıyla haberleşmektedir. Haberleşmede gerekli AT komutlar, beklenen cevaplar ve zaman-aşımı (timeout) süreleri bir sıralı metin (script) halinde hazırlanmıştır. Bu metnin okunması ve yorumlanması için ipDevDial yazılımı yapılmıştır.

GPRS bağlantısının yönetilmesi (modem yapılandırılması, bağlantı kurulması, sonlandırılması vb..) ve uzaktaki sunucuya verilerin aktarılması gibi işleri yerine getirebilmek için de ipDevGPRS yazılımı gerçekleştirilmiştir.

IP2022 işlemcisi ile CC1010 RF alıcı-verici çipi arasındaki haberleşme yine seri kanal (UART) üzerinden gerçekleştirilmiştir. Bu seri haberleşme protokolünde gönderilecek paket bir sekizli paket ID, bir sekizli opcode ve opcode'a bağlı olarak data ve ya datalardan oluşmaktadır. Bunlara karşılık gelen cevap paketinde ise bir sekizli paket ID ve bir de veriden oluşmaktadır.

Protokolde kullanılan bazı opcode'lar aşağıdaki gibidir: 01h RF Aç Bu CC1010 alıcı-vericiyi açılmasını, ve dinleme moduna geçmesini sağlar. Gelen cevap:Paket\_ID RET Eğer düzgün açıldı ise RET = 0x00h Eğer başarısız ise  $RET = 0x01h$ 

02h RF Kapat Bu CC1010 alıcı-vericiyi kapanmasını(low power mod) sağlar. Gelen cevap: Paket\_ID RET Eğer başarılı ise  $RET = 0x00h$ Eğer başarısız ise  $RET = 0x01h$ 

03h Durum Kontrol Bu CC1010 alıcı-vericiden durum bilgisi ister. Gelen cevap: Paket\_ID STA Eğer RX tamponda data var ise  $= 0x b0h$ Eğer RX tampon dolu ise  $= 0xb1h$ Eğer TX tampon dolu ise = 0xb2h

04h TX Tampon temizle TX tamponu boşaltır. Gelen cevap: Paket\_ID RET Eğer başarılı ise  $RET = 0x00h$ Eğer başarısız ise  $RET = 0x01h$ 

05h RX Tampon temizle RX tamponu boşaltır. Gelen cevap: Paket\_ID RET Eğer başarılı ise  $RET = 0x00h$ Eğer başarısız ise  $RET = 0x01h$  07h RX tamponu oku RX tampondaki dataları okur. Gelen cevap: Paket\_ID D0..Dn

## **4.5.1 ipDevDial yazılımı**

RF algılayıcılardan gelen verileri modem aracılığı ile uzak sunucuya göndermeden önce modem ile bir bağlantı kurulmuş olması gerekir. İşte bu amacı gerçekleştirmek için UART modülünün hemen üzerinde yer alan ipDevDial modülü geliştirilmiştir. Anlaşma gerektiren bağlantılar için ipDevDial çok basit bir metin yorumlayıcı kullanır. Bu sıralı metin mekanizması verilerin sırası ile gönderilmesi ve alınmasını sağladığı gibi bu esnada oluşacak hataları da yakalayabilmektedir.

ipDevDial yazılımı metni FLASH bellekten okuyacak şekilde yazılmıştır. İşlemcinin RAM belleği sınırlı olduğu için bağlantı metni FLASH bellekte saklanmaktadır.

static const struct dialer\_script\_node node[] MEM\_ATTRIBUTE(INTFLASH) = {

{{{"AT\r"}}, DIAL\_CMD\_SEND},

{{{"OK", 2, -2}}, DIAL\_CMD\_WAIT},

{{"ATE0\r"}}, DIAL\_CMD\_SEND},

{{{"OK", 2, -6}}, DIAL\_CMD\_WAIT},

{{{0}}, DIAL\_CMD\_RESET\_FAILS},

{{{2}}, DIAL\_CMD\_CHECK\_FAIL},

{{{"AT+CPIN?\r"}}, DIAL\_CMD\_SEND},

{{{"SIM PIN", 2, +3}}, DIAL\_CMD\_WAIT},

{{{"OK", 2, -3}}, DIAL\_CMD\_WAIT},

{{{5}}, DIAL\_CMD\_JUMP},

{{{"AT+CPIN?\r"}}, DIAL\_CMD\_SEND},

{{{"READY", 2, -6}}, DIAL\_CMD\_WAIT},

{{{"OK", 1, -7}}, DIAL\_CMD\_WAIT},

{{{3}}, DIAL\_CMD\_JUMP},

{{{"AT+CPIN=\"%s\"\r", AT\_SIM\_PIN\_INDEX}}, DIAL\_CMD\_SEND\_VAR},

{{{"OK", 15, -10}}, DIAL\_CMD\_WAIT},

{{{0}}, DIAL\_CMD\_RESET\_FAILS}, {{{"AT+CGATT=0\r"}}, DIAL\_CMD\_SEND}, {{{"OK", 20, -2}}, DIAL\_CMD\_WAIT}, {{{"AT+CGATT=1;+CGREG?\r"}}, DIAL\_CMD\_SEND}, {{{",001", 15, -2}}, DIAL\_CMD\_WAIT}, {{{"OK", 2, -3}}, DIAL\_CMD\_WAIT}, {{{0}}, DIAL\_CMD\_RESET\_FAILS}, {{{7}}, DIAL\_CMD\_CHECK\_FAIL}, {{{"AT+MIPCALL=1,%s\r", AT\_SIM\_APN\_INDEX}}, DIAL\_SEND\_VAR}, {{{"+MIPCALL:", 20, -2}}, DIAL\_CMD\_WAIT}, {{{"AT+MIPCALL?\r"}}, DIAL\_CMD\_SEND}, {{{"+MIPCALL: 1,", 2, -4}}, DIAL\_CMD\_WAIT}, {{{5}}, DIAL\_CMD\_LINK\_UP},

## **4.5.1.1 Konfigürasyon**

ipDevDial yazılımı Ubicom'ın modüler yazılım yapısına uygun olarak bir ipModül şeklinde hazırlamıştır. Modülün konfigürasyonun sağlanabilmesi için bu modüle özel bir konfigürasyon dosyası (ipDevDial.pkg) oluşturulmuştur. Konfigürasyon dosyasının konfigürasyon aracı (configtool.exe) ile açılmış görünümü aşağıda gösterilmiştir.(Şekil 4.10).

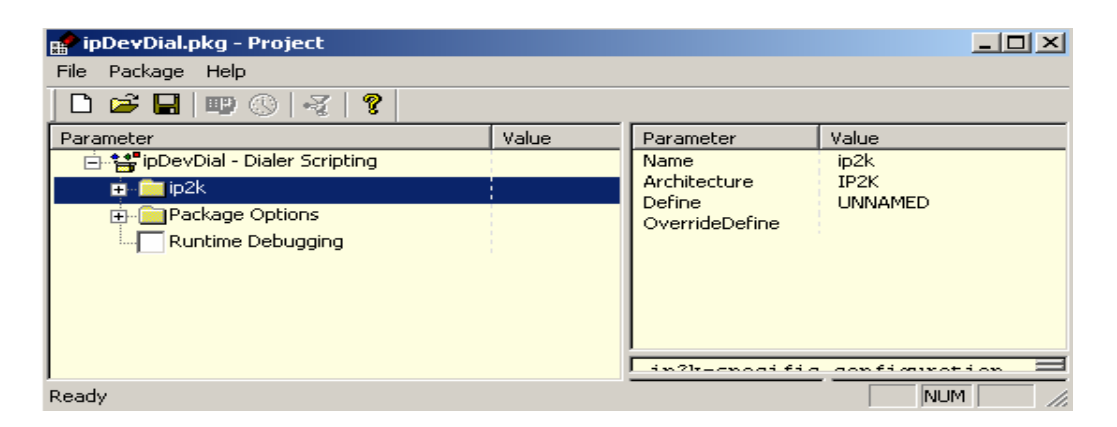

Şekil 4.10 ipDevDial konfigürasyonu

#### **4.5.1.2 Yazılımı**

ipDevDial için yazılan fonksiyonlar ve açıklamaları aşağıdaki gibidir:

struct dialer\_instance \*dialer\_instance\_alloc (struct uart\_instance \*ui): ipDevDial yazılımı için yeni bir nesne (instance) oluşturur. RAM Bellekten metindeki her bir düğümü okuyacağı bir alan ayırır. Seri kanalı dinlemeye başlar.

void dialer\_script\_start (struct dialer\_instance \*di): Bağlantı metninin yorumlama işlemini başlatır.

struct dialer\_script\_node \*dial\_get\_node(struct script\_node \*dsn, addr\_t addr): Bağlantı metninden bir düğümü okur.

### **4.5.2 ipDevGPRS**

ipDevGPRS modülü Motorola g20 modülünün yapılandırılması, GPRS bağlantısının kurulması, sonlandırılması ve verilerin gönderilmesi gibi işleri gerçekleştirmektedir.

## **4.5.2.1 Konfigürasyon**

ipDevGPRS yazılımı da ipDevDial gibi bir ipModül şeklinde hazırlanmıştır. Modülün konfigürasyonun sağlanabilmesi için bu modüle özel bir konfigürasyon dosyası (ipDevGPRS.pkg) oluşturulmuştur. Konfigürasyon dosyasının Ubicom konfigürasyon aracı (configtool.exe) ile açılmış görünümü aşağıda gösterilmiştir. (Şekil 4.11). Konfigürasyonda soket, pin ve sim kart konfigürasyonları bulunmaktadır.

Soket konfigürasyonunda g20 modülünde açılacak soket sayısı belirtilmektedir. Kullanıcı isterse buradan soket sayısına sınırlama getirebilmektedir. Bu projede maksimum açılabilir soket sayısı dört ile sınırlandırılmıştır.

Pin konfigürasyonunda güç açma/kapama (Power on/off) pinlerinin ayarları yapılmıştır. Ignition Line ve On/Off pinlerinin işlemcinin hangi bacağına bağlı olduğu ve aktif olup olmadıkları ayarlanabilmektedir.

Sim kart konfigürasyonu ise PIN numarası ile APN (Acces Point Name) bilgisini içermektedir. APN, veri paketlerinin farklı IP adreslerine yönlendirilmesini sağlayan GPRS'e özel adlardır. Projede kullanılan APN bilgisi Telsim GSM operatöründe tanımlıdır.

| ipGPRS_g20.pkg - Project        |                 |                               | $\Box$ ol $\times$ |
|---------------------------------|-----------------|-------------------------------|--------------------|
| File Package Help               |                 |                               |                    |
| ?<br>D 2 B D ⓒ S 3              |                 |                               |                    |
| Parameter                       | Value           | Parameter                     | Value              |
| ■ <sup>20</sup> ipGPRS_g20      |                 | Name                          | ipGPRS_g20         |
| <b>E</b> Modem Config           |                 | Architecture<br><b>Define</b> | Any<br>IPGPRS_G20  |
| Socket Configurations           |                 | OverrideDefine                |                    |
| i auf Socket Count              | $\mathbf{1}$    |                               |                    |
| <b>Expin Configurations</b>     |                 |                               |                    |
| Fine Power On/Off               |                 |                               |                    |
| <b>E</b> . V Combo LED          |                 |                               |                    |
| <b>E-</b> DTR Signal            |                 |                               |                    |
| <b>E</b> Sim Card               |                 |                               |                    |
| <b>RU</b> SIM PIN               | "1111"          |                               |                    |
| <b>RU</b> SIM APN               | "telsim"        |                               |                    |
| <b>RU</b> Message Center Number | "+905429800033" |                               |                    |
| Package Options<br>田            |                 |                               |                    |
| Runtime Debugging               |                 |                               |                    |
|                                 |                 |                               |                    |
|                                 |                 |                               |                    |
|                                 |                 | Selected node depends on:     | P                  |
|                                 |                 | <b>IPDEVDIAL</b>              |                    |
|                                 |                 | <b>IPNETBUF</b>               |                    |
|                                 |                 | <b>IPONESHOT</b>              |                    |
|                                 |                 | <b>IPUART</b>                 |                    |
| Ready                           |                 |                               | NUM<br>/i.         |

Şekil 4.11 ipGPRS\_g20 konfigürasyon dosyası

ipGPRS\_g20 modülünün bir projede kullanılabilmesi için ayrıca ipDEVDial, ipNetbuf, ipOneshot ve ipUART modüllerinin de projeye eklenmesi gerekmektedir.

## **4.5.2.2 Yazılımı**

ipGPRS\_g20 için yazılan fonksiyonlar ve yerine getirdikleri işlevlerin açıklamaları aşağıdaki gibidir:

bool\_t modem\_init(struct uart\_instance \*ui, struct sim\_card\_runtime\_config \*sim\_rt\_cfg): Modemi yapılandırır ve kullanıma hazırlar. (Pin konfigürasyonu, power reset vs..) ip2022 ile g20 arasındaki seri haberleşmeyi yapılandırır. Seri haberleşmede gönderilecek/alınacak metin dizisini yöneten (ipDevDial) için gerekli nesnelerin (instance) oluşturulmasını sağlar. Zamanlayıcıları kullanıma hazırlar. Modem ile seri haberleşme için SerDes tabanlı ipUART modülü kullanılmıştır. Projenin konfigürasyon dosyasında (gprs.lpj) ipUART SerDes2 portu seçilmiş ve donanım kontrolü (RTS/CTS) aktif edilmiştir. Uygulama kodunda da veri haberleşme hızı 115200 bps olarak ayarlanmıştır.

void modem\_on\_ receive(void \*protocol\_instance): ipUART modemden bir veri aldığında bu fonksiyonu çağırır. Gönderilen AT komutlara karşı gelen cevapları alır ve yorumlar. Bu fonksiyon içerisinde bir FSM çalışmaktadır. Bulunduğu durum (state) gelen cevaplara göre belirlenmektedir.

bool\_t modem\_connect\_to\_ggsn(void): GGSN (Gateway GPRS Support Node) bağlantısı sağlar. GGSN GSM operatörünün, GPRS verilerini IP network'u paketlerine dönüştürmek için kullandığı cihazdır. Bu projede GSM operatoru olarak Telsim kullanılmıştır. Telsim'in bizim için ayırdığı bağlantı noktası (APN – access point name) kullanılarak GGSN'e bağlanılmaktadır. Bağlantı kurulumu için gerekli AT komutları ve beklenilen cevapları içeren metnin modeme gönderilmesi işlemi bu fonksiyonda başlatılır.

struct modem\_soket\_instance \*modem\_soket\_instance\_alloc(void): Modem soket nesnesi oluşturur. Açılabilecek en fazla soket sayısı dörttür.

bool\_t modem\_open\_socket(struct modem\_socket\_instance \*msi, u16\_t source\_port, u32\_t dest\_addr, u16\_t dest\_port, u8\_t protocol): +MIPOPEN komutunu kullanarak modem tarafında soket açılmasını sağlar. Komutu gönderirken yanında soket ID, kaynak ve hedef port numarası, hedef IP adresi ve protokol tipi (TCP ve ya UDP) parametrelerinin de belirtilmesi gerekir. Soket ID, soket nesnesi (instance) oluşturulurken atanmaktadır ve 1-4 arası bir değerdir. Port numaraları 0-65535 arasında rasgele seçilmiş bir değerdir. Motorola 1024 altındaki port numaralarının kullanılmamasını tavsiye etmektedir. Sebebi de bu numaraların işletim sistemine tahsis edilmiş olmasıdır.

| <b>RE</b> Gprs.lpj - Project       |           | 그미지                    |
|------------------------------------|-----------|------------------------|
| File<br>Package<br>Help            |           |                        |
|                                    |           |                        |
| Parameter                          | Value     | Parameter              |
| 白 精 ipUART - Serial UARTs          |           | Name                   |
| <b>E</b> -Package Options          |           | Architecture<br>Define |
| 白 Sip2k                            |           | OverrideDefine         |
| 白. % Serializer                    |           |                        |
| <b>B</b> Instance                  | modem_    |                        |
| Serializer                         |           |                        |
| Serializer 1                       |           |                        |
| (■ Serializer 2                    |           | Section for            |
| 由 国 Baud Rate                      |           | Serializer             |
| d-v Enable hardware handshaking    |           | Select                 |
| <b>E</b> Transmit                  |           |                        |
| TX handshaking invert              |           |                        |
| 图 TX handshaking pin               | 5         |                        |
| <del> 물림</del> TX handshaking port | <b>RF</b> |                        |
| <b>Fi-Careceive</b>                |           |                        |
| ay Handshaking low water mark      | 16        |                        |
| RX handshaking invert              |           | Selected node d.,      |
| 国 RX handshaking pin               | 4         |                        |
| <b>EL</b> RX handshaking port      | <b>RF</b> |                        |
| <b>Fi</b> - <b>fi</b> Transmit     |           |                        |
| Fi-Receive                         |           |                        |
| Fi- Enable DCD input               |           |                        |
| 由 ® Virtual Peripheral             |           |                        |
| Runtime Debugging                  |           |                        |
| Ready                              |           | NUM                    |

Şekil 4.12 ipUART yapılandırılması

Hedef IP adres bizim sunucunun adresidir. Protokol ise protokol yığının (stack) tipidir. Bu değer TCP için 0, UDP için 1'dir.

bool\_t modem\_close\_socket(struct modem\_socket\_instance \*msi): +MIPCLOSE komutunu kullanarak belirtilen soketi kapatır. Soket kapatılınca verilerin toplandığı protokol yığınındaki (stack) tampon da (the accumulating buffer) temizlenmiş olur.

bool\_t modem\_send\_nb(struct modem\_socket\_instance \*msi, struct netbuf \*nb): Belirtilen soket üzerinden MIPSEND komutunu kullanarak verileri gönderir. Eğer soket aktif ve meşgul değilse gönderme işlemini gerçekleştirir.

#### **5 RF HABERLE**Ş**ME DEVRES**İ **VE RF YAZILIMI**

Devrelerde temel bant RF alıcı-verici birimi olarak Chipcon firmasına ait içerisinde 8051 çekirdeği bulunan, 300-1000MHz frekans aralığında çalışabilen, CC1010 entegresi kullanılmıştır. Devrede sıcaklık algılayıcı olarak LM61 kullanılmıştır. Devre üzerinde CC1010 ile seri haberleşebilmek, programlayabilmek ve kesme pinlerini kullanabilmek için (harici kesmeler ve PWM) bir 16-pin konektör ve anten için de ayrı bir konektör kullanılmıştır.

RF devre yazılımı iki kısımdan oluşmaktadır.: Master RF Yazılımı ve Slave RF yazılımı. Master RF Yazılımı, GPRS devresindeki RF kısım için yazılmıştır. Çevredeki slave RF sensörlere sorgulama mesajı göndererek onlardan verileri toplar ve IP2022 ye aktarır. Slave RF yazılımı ise üzerinde algılayıcı bulunduğu devreler için yazılmıştır. Belli zaman aralıklarıyla algılayıcılardan bilgileri toplar ve sorgulama geldiğinde bilgileri master RF devreye gönderir.

Yazılımlar Chipcon IDE si ile geliştirilmiştir. Chipcon IDE'si µVision firmasının Keil C derleyicisini kullanmaktadır.

#### **5.1 RF Haberle**ş**me Devresi ve Devre Elemanları**

433 MHz'de RF haberleşme yapabilen CC1010 temel bantları kullanılmıştır. Sistem hem IP2022 ve hem de Chipcon firmasının işlemcileri ile uyumlu olacak şekilde tasarlanmıştır. Geliştirilen CC1010 lu devrelerin blok diyagramı şekil 5.1 deki gibidir.

RF devresinin tasarımında Chipcon'un referans dizaynından faydalanılmıştır. Referans dizayn web sitelerinde mevcuttur. Devrenin resmini Şekil 5.2'de görebilirsiniz.

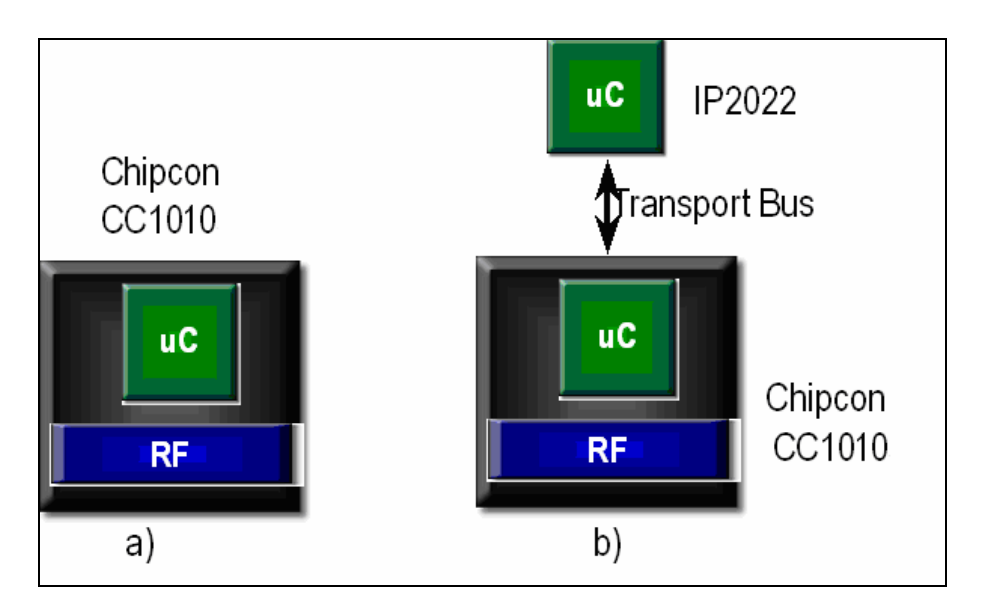

Şekil 5.1 Geliştirilen RF Devre tasarımlarının basitleştirilmiş gösterimleri

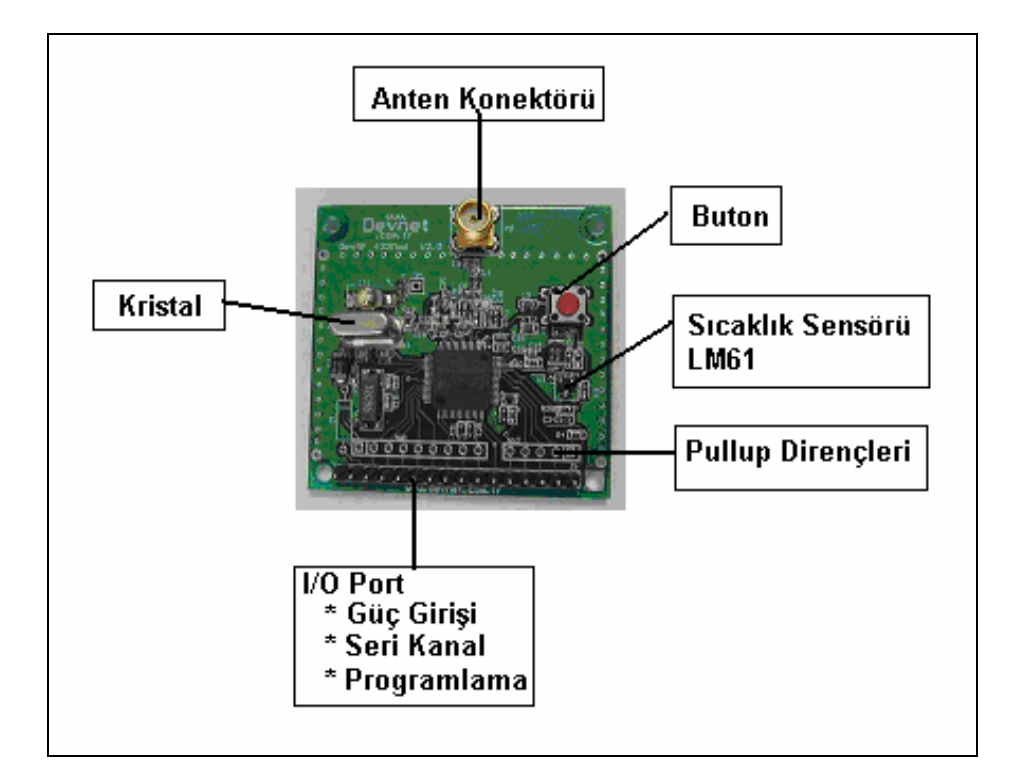

Şekil 5.2 RF devresi

#### **5.1.1 CC1010 RF alıcı –verici**

CC1010 temel bant çipi ISM ve kısa mesafe haberleşme cihazları için 315, 433, 868 ve 915 MHz çalışacak şekilde tasarlanmıştır. Ancak 300-1000MHz arasında diğer frekanslarda da çalışabilecek şekilde programlanabilmektedir.

İçerisinde 8051 tabanlı bir mikrokontrolör vardır. Mikrokontrolör 8 bit olup, Harvard mimarisine sahiptir. 32 Kbyte Flash program belleği, üç kanal 10 bit ADC'si, iki adet UART ve bir adet SPI ara yüzü, iki adet standart 8051 zamanlayıcısı ve iki adet PWM fonksiyonlu ekstra zamanlayıcısı olmak üzere dört adet zamanlayıcıya sahiptir.(Şekil 5.3)

İki adet seri kanal portundan biri (serial port 0) genel amaçlı seri kanal haberleşmesi için kullanılırken, diğeri (serial port 1) birincil olarak hata ayıklama amaçlı kullanılmaktadır. [13]

Mikrokontrolör CC1010'un Senkron NRZ ve Manchester Kodlama iki farklı veri aktarma biçimini kullanacak şekilde yapılandırılabilir. Veri aktarım hızları en az 0.6 Kbit/s, en fazla 76.8 Kbit/s oranlarında ayarlanabilir.

#### **5.1.1.1 Kesme kaynakları**

CC1010'da toplam 15 adet kesme kaynağı mevcuttur. Bunlar aşağıdaki tabloda gösterilmiştir. (bkz Tablo 5.1)

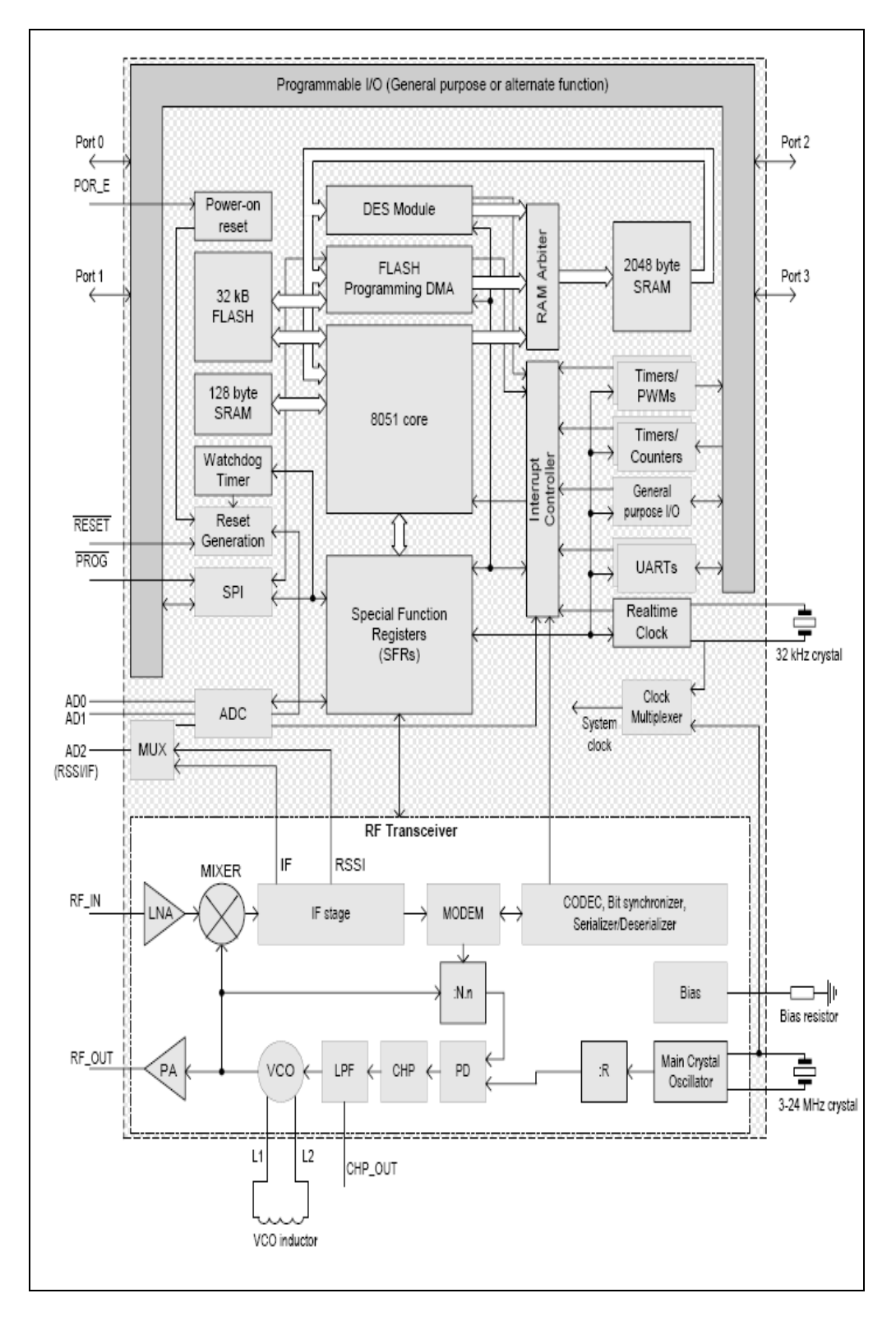

Şekil 5.3 CC1010 yapısı

| Interrupt                        | <b>Natural</b> | Priority | Interrupt | Interrupt     | Interrupt Flaq           |
|----------------------------------|----------------|----------|-----------|---------------|--------------------------|
|                                  | Priority       | Control  | Vector    | <b>Enable</b> |                          |
| Flash / Debug interrupt          | 0              |          | 0x33      | EICON.        | EICON.                   |
|                                  |                |          |           | FDIE          | FDIF                     |
| External Interrupt 0             |                | IP.PX0   | 0x03      | IE.EX0        | $(*)$<br>TCON.IE0        |
| Timer 0 Interrupt                | 2              | IP.PTO   | 0x0B      | IE.ETO        | $(*)$<br>TCON.TF0        |
| External Interrupt 1             | 3              | IP.PX1   | 0x13      | IE.EX1        | $(*)$<br><b>TCON.IE1</b> |
| Timer 1 Interrupt                | 4              | IP.PT1   | 0x1B      | IE.ET1        | $(*)$<br>TCON.TF1        |
| Serial Port 0 Transmit Interrupt | 5              | IP.PSO   | 0x23      | IE.ES0        | SCONO.TI 0               |
| Serial Port 0 Receive Interrupt  |                |          |           |               | SCONO.RI 0               |
| Serial Port 1 Transmit Interrupt | 6              | IP.PS1   | 0x3B      | IE.ES1        | SCON1.TI 1               |
| Serial Port 1 Receive Interrupt  |                |          |           |               | SCON1.TI 1               |
| RF Transmit / Receive Interrupt  | $\overline{7}$ | EIP.PRF  | 0x43      | EIE.RFIE      | EXIF.RFIF                |
| Timer 2 Interrupt                | 8              | EIP.PT2  | 0x4B      | EIE.ET2       | EXIF.TF2                 |
| <b>ADC</b> Interrupt             | 9              | EIP.PAD  | 0x53      | EIE.ADIE      | EXIF.ADIF                |
|                                  |                |          |           | and ADCON2.   | and                      |
|                                  |                |          |           | <b>ADCIE</b>  | ADCON2.                  |
|                                  |                |          |           |               | ADCIF                    |
| DES Encryption / Decryption      |                |          |           | EIE.ADIE      | EXIF.ADIF                |
| Interrupt                        |                |          |           | and           | and                      |
|                                  |                |          |           | CRPCON.       | CRPCON.                  |
|                                  |                |          |           | <b>CRPIE</b>  | CRPIF                    |
| Timer 3 Interrupt                | 10             | EIP.PT3  | 0x5B      | EIE.ET3       | EXIF.TF3                 |
| Realtime Clock Interrupt         | 11             | EIP.PRTC | 0x63      | EIE.RTCIE     | EICON.RTCIF              |

Tablo 5.1 CC1010 Kesme Kaynakları

(\*) - Interrupt flag is cleared by hardware.

Flash / Debug kesmesi haricinde tüm kesmeler IE.EA ile maskelenir. Flash / Debug kesmesinin kendi maskesi vardır.

Reset işleminden sonra CPU, 0000H adresinden komut yürütme işlemine başlar. Bir kesme oluştuğu zaman CPU ilgili kesmeye ait kesme servis rutinin (ISR) başladığı yere atlar. Tablo 30 da görüldüğü gibi her kesme program hafızasındaki uygun bir adrese atanmıştır. Örneğin, zamanlayıcı-0 (ET-0) 0BH adresine atanmıştır, eğer zamanlayıcı-0 kesmesi oluşmuşsa servis rutini, 0BH adresine atlamak zorundadır. CPU kesme servis rutinini çalıştırdıktan sonra kesmenin geldiği andaki komutu çalıştırmak üzere kaldığı adrese geri döner.

Kesmeler iki adet önceliğe (priority) sahiptirler: Kesme seviyesi (interrupt level) ve doğal öncelik (natural priority). Kesme seviyesi doğal öncelikten daha önemlidir. Eğer aynı seviyede iki kesme aynı anda oluşursa, o zaman doğal önceliğine bakılır, hangisi öncelikli ise o kesme servisi çalıştırılır. Doğal öncelik Tablo 1 de gösterilmiştir. Flash / Debug kesmesi her zaman yüksek önceliğe sahiptir.

CC1010'da iki adet harici (external) kesme de mevcuttur. Bunlar P3.2 ve P3.3 pinlerine yerleştirilmiştir. Bu harici kesmeler aktif olduğu zamanda, 8 saat çevriminden daha uzun darbelerde kesme oluşmaktadır. [13] [14]

## **5.1.1.2 Çalı**ş**ma frekansı**

CC1010 3-24 MHz aralığında herhangi bir frekansta çalışabilmektedir. Ancak kristalin frekansı RF alıcı-verici kısmının haberleşme hızını direk etkilediği için, kristal frekansı 3,4, 6-8 ve ya 9-24 MHz aralığında olmalıdır. Aşağıdaki frekanslar standart haberleşme hızlarına ulaşabilmek için tavsiye edilen değerlerdir: 3.6864, 7.3728, 11.0592, 14.7456,18.4320 ve 22.1184 MHz. Bu çalışmada 14.7456 MHz kristal kullanılmıştır.

#### **5.1.1.3 G/Ç portları**

CC1010 dört adet genel amaçlı kullanım için G/Ç portlarına sahiptir. P2.3 haricinde tüm G/Ç pinlerinin alıcı (sink) ve verici (source) akımı 2 mA'dir. P2.3 için alıcı ve verici akımı 8mA dir.

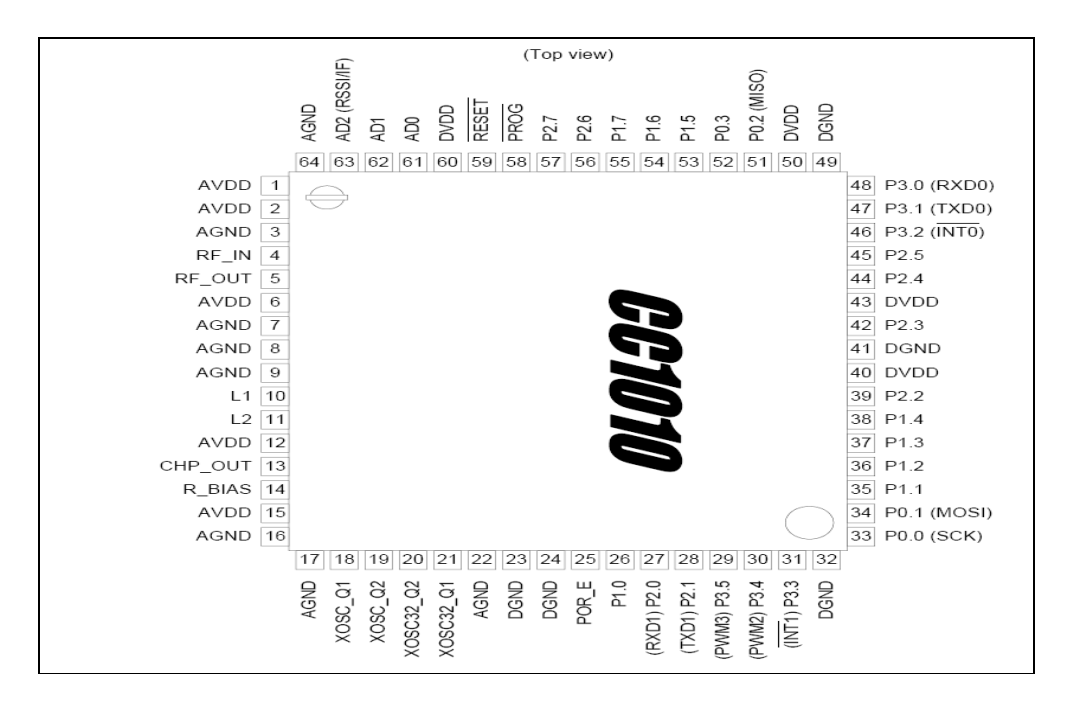

Şekil 5.4 CC1010 pin yapısı

#### **5.1.1.4 DES güvenlik blo**ğ**u**

CC1010 yaygın olarak kullanılan şifreleme algoritması DES'i donanımsal olarak yapabilmektedir. DES şifreleme sayesinde 1 ila 256 sekizlikler arasındaki veri blokları tek bir operasyon ile şifrelenebilmektedir/çözülebilmektedir. Mesajı şifrelemek için 56 bit uzunluğunda anahtar kullanılmaktadır, bu anahtar okunmaya karşı korunmalı FLASH bellek de saklanmaktadır. Karşı tarafta bu şifrenin çözülebilmesi için anahtarın bilinmesi gerekmektedir.

Yüksek güvenlik gerektiren uygulamalar için Triple DES gerçekleştirilebilir. Bunun için DES algoritmasının üç farklı anahtar kullanılarak ardı ardına üç kez çalıştırılması gereklidir.

CC1010 da DES şifreleme için iki modu desteklemektedir: Çıkış Geribesleme Modu (OFB – Output Feedback Mode) ve Şifre Geri Besleme Modu (CFB - Cipher Feedback Mode). CFB, OFB ye oranla daha güvenilir olduğu için projede DES algoritması bu modda çalıştırılmıştır.

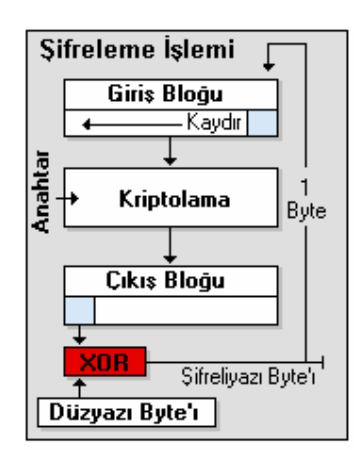

Şekil 5.5 DES Şifreleme algoritması

Şifre geri besleme modunda (CFB) bir sekizli şifreli-yazı (cipher-text) yaratmak için çıktının her bir sekizlisi düz-yazının (plain-text) bir sekizlisi ile XOR`lanır. Bu işlem sırasında IV (başlangıç vektörü) giriş bloğuna kopyalanır. Sonra bu giriş bloğu üzerinde şifreleme uygulanır ve elde edilen sonuç, çıktı için ayrılan hafızaya aktarılır. Ve daha sonra düz-yazının ilk sekizlisi en soldaki sekizli ile XOR`lanır. Giriş bloğundaki bütün sekizlileri sola kaydırıp bir tanesini atarak, elde edilen sekizli, giriş bloğunun en sağındaki sekizliye şifreli-yazı çıktısı olarak gönderilir. Çıktının en soldaki sekizlisi bir sonraki düz-yazı sekizlisi ile XOR`lanır. Bu işlem elde edilen sekizli çıktı için ayrılan hafızaya taşındığında devam eder ve en sağ bloktan başlayarak giriş bloğuna gönderilir.

Çıkış Geri besleme Modu (OFB) CFB`ye benzer bir şekilde çalışır. Fakat CFB`den farklı olarak önceki çıkış bloğunun bitlerini giriş bloğunun sağına gönderir. OFB işlerin (düz-yazı mesajı almamışken bile) çevrim-dışı yapılabilmesini sağlar. Düzyazıyı gerçekte aldığında algoritma çıktısıyla XOR`lanır. Ve bu işlem şifreli-yazı bloğunu yaratır. [13]

Kablosuz uygulamaların en önemli kriterlerinden biri güvenlik olduğu için bu çalışmada da veriler gönderilmeden önce DES algoritması ile şifrelenerek gönderilmiştir. DES şifreleme algoritmasının çalıştırılması için gerekli adımlar aşağıda gösterilmiştir. Şifreleme işlemi bitince DES kesmesi oluşur ve harici RAM'de artık şifresiz verinin yerine şifrelenmiş veri yazılmıştır. Şifrelenmiş veriyi çözümlemek için de aynı adımlar uygulanmakta, sadece CRPCON registerinde CRPCON.ENCDEC bitini set etmek gerekmektedir. DES algoritmasını çalıştırmak için gerekli adımlar Şekil 5.6 da gösterilmiştir.

Doğru sonuçlar elde edilebilmesi için şifreleme ve çözümleme işlemlerinin her ikisinde de mutlaka başlangıç durum vektörü (IV) aynı olmalıdır.

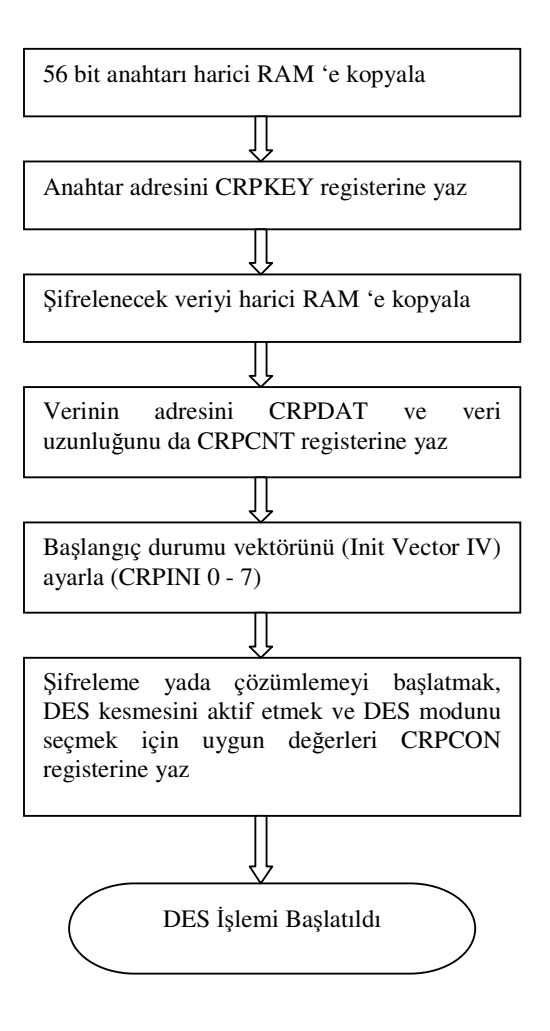

Şekil 5.6 DES Başlatma İşlemi

## **5.2 LM61**

RF (slave) devrelerde sıcaklık sensörü olarak LM61 kullanılmıştır. LM61 –30°C ile +100 °C arasında sıcaklıları ölçebilir. Çalışma voltajı aralığı 2.7V ile 10V arasındadır. CC1010'un AD1 pinine bağlanmıştır. [15]

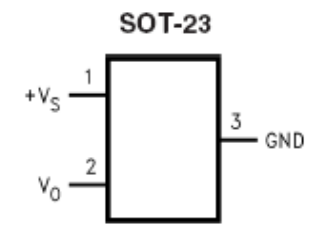

Şekil 5.7 LM61 Bağlantı Diyagramı

#### **5.3 RF433 Yazılımı**

RF devrelerin yazılımı iki projeden oluşmuştur: Master RF projesi ve Slave RF projesi. Master RF projesi GPRS devresinde kullanılmak üzere yazılmıştır. İki ana görevi yerine getirmektedir. Birincisi, civardaki RF devrelerden sensör bilgilerini toplamak ve bu verileri IP2022'ye aktarmak. Slave RF projesinin görevi ise algılayıcılardan bilgileri okumak ve bu bilgileri istenildiğinde Master RF'e göndermek. RF projelerin hepsi Chipcon IDE'si ile gerçekleştirilmiştir.

#### **5.3.1 Chipcon geli**ş**tirme ortamı (Chipcon IDE)**

Chipcon geliştirme ortamı kullanıcıya proje yönetimini sağlayan bir kullanıcı ara yüzü (GUI) sunmaktadır. Bu kullanıcı ara yüzü metin editörü, compiler, assembler, linker ve debugger içermektedir. Compiler olarak Keil C compiler mevcuttur. Derlenen kodlar Intel Hex formatinda CC1010'nun FLASH belleğine "Chipcon Flash Programmer" ile yüklenmektedir.

Chipcon, GUI ile birlikte bazı yazılım kütüphanelerini de vermektedir: Chipcon Utility Library (CUL) ve Hardware Abstraction Library (HAL).(Şekil 5.8)

Chipcon HAL ile kullanıcının mikro-kontrolörün donanımını kolayca kullanabilmesini sağlamıştır. İçerdiği makrolar ve fonksiyonlar ile kullanıcının yazılım kabiliyetini arttırmıştır. Sağladığı bazı fonksiyonlar: RF kalibrasyon ve konfigürasyonu, DES veri şifreleme/çözümleme, port konfigürasyonları..vb.

HAL modülüne ek olarak C1010IDE RF haberleşme kütüphanesi de (CUL) sağlamaktadır. CRC hesaplama, basit paket protokolü (Simple packet protocol - SPP).. vb.

|                         | Chipcon Utility Library<br>(CUL)          |
|-------------------------|-------------------------------------------|
| Standard C<br>Libraries | Hardware Abstraction Library<br>(HAL)     |
|                         | <b>Hardware Definition Files</b><br>(HDE) |

Şekil 5.8 Chipcon Kütüphanesi

## **5.3.2 Master/Slave RF projesi**

Master/Slave RF yazılımları ana döngüyü kesme (main loop interrupt) tekniği ile yazılmıştır. Gerçek zamanlı veri gönderme ve alma işleri kesmelerle yapılmakta, verilerin analizi ve bazı kontrol fonksiyonları da ana döngü içerisinde gerçekleştirilmektedir.

Ana döngüler oldukça basit yapıdadır. Master RF ana döngüsünde, eğer gönderilecek bir data var ise data paketini hazırlayıp gönderiyoruz. Gönderme başarılı bir şekilde gerçekleştirilmişse, master'ı gönderme modundan alıcı moduna ayarlıyoruz. Bu modda master zaman aşımı süresince data gelmesini bekliyor, eğer bu süre içerisinde senkronizasyon datasını alamazsa, tekrar transmisyon moduna geçiyor. Eğer RF kanalından başarılı bir şekilde data paketi almışsa, paketin bize ait olup olmadığına bakıyoruz, eğer paket bize gönderilmişse paket analizi yapılıp, gerekli işler gerçekleştiriliyor.

Slave RF ana döngüsü switch-case yapısı ile gerçekleştirilmiştir. üç ana durum bulunmaktadır. Dinleme durumu (LISTEN\_STATE): Bu durumda RF kanalından bir veri alınıp alınmadığı kontrol edilir. Veri alınmışsa, analiz edilir. Eğer gelen veri bize ait ise ve bu veriye karşılık bir cevap verilmesi gerekiyorsa, durum WAIT\_RANDOM\_TIME\_STATE yapılır. Eğer gelen paket broadcast bir paket ise, bir sonraki duruma geçmeden önce rasgele bir süre beklemesi için bir zamanlayıcı kurulur. Bu olası bir çarpışmayı önlemek için kullanılmaktadır.

Rastgele süre bekleme durumu (WAIT\_RANDOM\_TIME\_STATE): Bu durumda gönderilmesi gerekli verii gönderilir ve durum WAIT\_SEND\_STATE yapılır.

Göndermeyi bekleme durumu (WAIT\_SEND\_STATE): Bir önceki durumdaki datanın gönderilmesini bekler. Eğer RF kısmı hazır bekler (IDLE) konuma gelmişse, RF kısmını alıcı(RX) moduna getirir ve durumu LISTEN\_STATE olarak değiştirir.

Her iki yazılımda da bekleme süreleri için zamanlayıcı kesmeleri kullanılarak yapılmıştır. Ayrıca master RF yazılımında IP2022 ile haberleşme işi UART kesmesi ile gerçekleştirilmiştir. Slave RF yazılımında ise sıcaklık algılayıcısından bilgi okuyabilmek için ADC kesmesi kullanılmıştır. RF yazılımı kapsamında yazılan bazı fonksiyonlar ve açıklamaları aşağıdaki gibidir.

void RF\_ISR (void) interrupt INUM\_RF :Master/Slave RF Yazılımında verilerin gönderilip alınması RF kesme servisi tarafından gerçekleştirilmektedir. Bir sekizli veri gönderildiğinde ve ya alındığında RF kesmesi oluşmaktadır. RF kesme servis rutini içerisinde bir FSM çalıştırmaktadır. Kesme girişinde konfigürasyon yazmacından RF'in hangi modda olduğu okunur (TX ve ya RX). RX modunda alınan datalar bir tampona konur. En son data da alındıktan sonra bekleme (idle) konumuna geçer. TX modunda ise önce SEND\_PREAMBLE durumundadır, daha sonra sırası ile SEND\_SYNC ve SEND\_DATA durumlarına geçer. En son datayı gönderdikten sonra, bekleme konumuna geçer.

void rf send (byte dest addr, byte\* packetData): Bu fonksiyon gönderilecek paketi hazırlar ve gönderir. Parametre olarak gönderilecek adresi ve datayı alır. Paketin başına hedef ve kaynak adreslerini ve ardından gönderilecek datanın uzunluğunu ve datayı ekler. Daha sonra paketin CRC sini hesaplar ve datanın ardından pakete ekler. DES algoritması ile paketi şifreler ve şifrelenmiş paketin sonuna 2 sekizlik DES anahtarı ekler. Artık paket gönderilmeye hazırdır. Ancak oluşturduğu paketi göndermeden önce RX tarafı ile senkronizasyon sağlamak için 7 sekizli uyandırma datası (0xAA) ve uyandırma datasının bittiğini belirten 1 sekizli senkronizasyon datası (0x5A) gönderir ve ardından data paketini gönderir. Gönderme işlemi tamamlandıktan sonra, gönderici modundan alıcı moduna geçer.

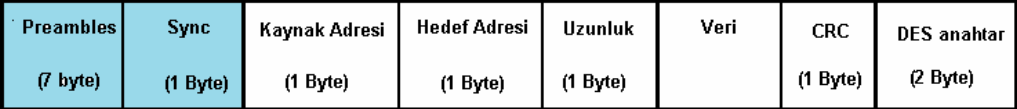

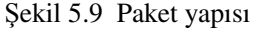

Kaynak adres herkese yapılacak yayınlar (broadcast) için 0xFF dir.

void rf\_listen(word timeout) :RF kanalını belirtilen süre kadar dinler. Bekleme süresi, birimi milisaniyedir. Bu süre içerisinde uyandırma (preamble) ve senkronizasyon datalarını almayı bekler. Senkronizasyon datasını aldıktan sonra geri kalan veriyi almaya başlar. Alınan şifreli paketi çözümler, CRC kontrolünü yapar, eğer CRC doğru ise çözümlenmiş paketi bir tampona (buffer) yazar, CRC hatalı ise tampon belleğe NULL yazar.

#### **5.3.3 Master/Slave RF yazılımında kullanılan kütüphane yazılımları**

Proje içerisinde Chipcon'un sağladığı yazılım kütüphanelerinden de yaralanılmıştır. Aşağıda kısaca bu fonksiyonların işlevleri anlatılmıştır.

void halRFCalib (rf\_rxtxpaır\_settıngs code\* rf\_settings, rf\_rxtxpaır\_caldata xdata\* rf\_caldata): Belirtilen RF ayarlarına (rf\_rxtxpaır\_settings) göre gerekli RF kalibrasyonunu yapar. Kalibrasyon sonuçları rf\_rxtxpair\_caldata içersinde toplanır. RX/TX kanaları kullanılmadan önce ve eğer voltaj ve sıcaklık değerlerinin önemli derecede düşmesi durumunda mutlaka kullanılmalıdır. RF kanallarının ayarlarını rf\_rxtxpaır\_settıngs\_rx/tx içerir.

void halWait(byte timeOut, word clkFreq) Belitilen süre kadar bir döngü içerisinde beklenilmesini sağlar. timeOut parametresi milisaniye cinsindendir. clkFreq XOSC saat frekansıdır (kHz).

word halReadTempSensor(void): CC1010 AD1 bacağından sıcaklık bilgisini okur.

ulong halConfigTimer01(byte options, ulong period, word clkFreq, word\* modulo) Belirtilen "option" parametresine göre zamanlayıcı 0 ve 1'i kesmesini yapılandırır. Ya kesme belirtilen zaman aralığında oluşur ya da belirtilen darbe miktarı sayılınca.

ulong halConfigTimer23(byte options, ulong period, word clkFreq): Timer 2 ve 3 'ü belirtilen opsiyona göre ya zamanlayıcı kesmesi ya da PWM (pulse width modulator) olarak yapılandırır. Eğer zamanlıyıcı (timer) kipinde periyot sıfır olarak belirtilmişse zaman-aşımı süresi maksimuma ayarlanır. PWM kipinde ise darbe periyotu mümkün olabilen en zuzn değere ayarlanır.

byte\* halDES(byte options, byte xdata\* buffer, byte xdata\* key, word length): Bu fonksiyon DES şifreleme/çözümleme işlerini gerçekleştirmektedir. Buffer göstericisi datanın saklandığı XDATA belleği gösterir. XDATA adresi 8'in katı olmak zorundadır. Key göstericisi anahtarın saklandığı belleğin adresini gösterir.

void halRandomNumberGen(byte\* rnd\_data, word length): Bu fonksiyon belirtilen uzunlukta random sayı üretir.

### **5.4 Merkezi sunucu yazılımı**

RF modüller ile ölçülen sıcaklık bilgilerinin uzaktaki bir sunucuda görüntülenilmesi için bir C++ Builder ile basit bir sunucu yazılımı geliştirilmiştir. (Şekil 5.10)

Bunun için C++ Builder 'ın TserverSocket ve TclientSocket bileşenlerinden yararlanılmıştır. Bu iki bileşen TCP/IP bağlantıda veri alıp verme işlemleri için tasarlanmıştır.

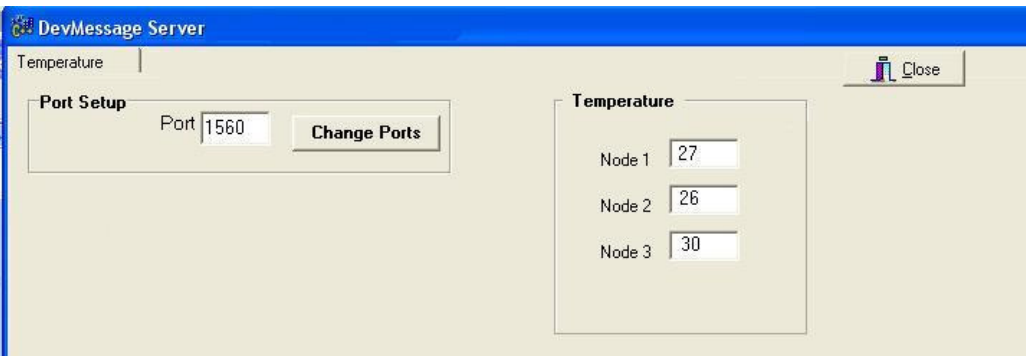

Şekil 5.10 Server

GPRS modem tarafından gönderilen verileri almak için OnClientRead olayı kullanılmıştır. Bu olay sunucu soketi GPRS tarafından bir veri okuduğu zaman gerçekleşecektir.

```
void __fastcall TForm1:: ServerSocketClientRead(TObject *Sender, 
    TCustomWinSocket *Socket) 
{ 
       Form1->RichEdit1->Lines->Add(TimeToStr(Time()) + " Received a packet 
       from RF Modul: " + Socket->RemoteAddress + "\r\n"); 
         int Len = Socket->ReceiveLength(); 
        unsigned char *But = (usingned char * ){malloc(Len)};if (!\text{Buf}) {
              DEBUG_PRINTF("Not enough memory! Packet ignored.\r\n");
               return; 
         } 
         Socket->ReceiveBuf(Buf, Len); 
        int Pos1 = 0, Pos2;
         TVTSMsg Msg; 
        while (Pos2 = ParseMessage (Buf, Len, Pos1, &Msg)) {
       ShowMsg(&Msg); 
              Pos1 = Pos2;} 
  }
```
## **6 SONUÇ**

Bu projede hızla gelişmekte olan algılayıcı teknolojileri ve kablosuz haberleşme konusu ele alınmış, teknolojik gelişmeler, ihtiyaçlar ve ucuz maliyet nedeniyle yaygın olarak benimsenmeye başlanılan algılayıcı telemetri sistemi gerçekleştirilmiştir.

Uygulamada tasarlanan RF devreler ile kısa mesafe algılayıcı ağ oluşturulmuş ve GPRS devreler ile de algılayıcılardan toplanan veriler uzak sunucuya gönderilmesi sağlanmıştır. Böylece telemetri sistemlerinin üç temel işlevi olan bilginin elde edilmesi, veri aktarımı ve verinin işlenmesi gerçekleştirilmiştir.

Projenin günlük yaşamda değişik uygulama örnekleri bulunmaktadır. Fakat bu çalışma donanım ve yazılımların modüler yapıda olması ile ön plana çıkmaktadır. Bu sayede çalışma birçok uygulamaya kolayca uyarlanabilecek esnek bir yapı kazanmış, uyumluluk ve güncelleme gibi sorunlardan da kurtulmuştur. Ayrıca veri kaynaklarından elde edilen bilginin yalnızca gerekli kısmının gönderilmesi ve verinin şifrelenerek ortama yayımlanması çalışmanın tasarım kalitesini ve güvenilirliğini arttırmıştır.

Proje sonunda uzaktan ölçüm, uzaktan izleme, uzaktan denetim gibi gereksinimleri olan başka uygulamalara (elektrik, su ve ya gaz sayacı okuma, konum belirleme, sıcaklık, nem, pozisyon, hareket, ve ya kimyasal madde algılama, uzaktan sağlık takip, obje izleme vb.) temel olacak bir çalışma ortaya çıkmıştır.

## **KAYNAKLAR**

[1] Akyildiz, I. F., Su, W., Sankarasubramaniam,Y., Cayirci, E., "Wireless Sensor Networks" *A Survey Elsevier Computer Networks*, (2002).

[2] Jeff Neasham, "Wireless Sensor Network", **EE8092 Coursework Course Notes and Guidance,** October 2006

[3] Bluetooth SIG, Inc., 2007, Bluetooth Basics, http://www.bluetooth.com/Bluetooth/Learn/ (**Ziyaret tarihi: 25 Mayıs 2007**)

 [4] Öztürk, E., Wlan Kablosuz Yerel Alan Ağları Teknolojisinin İncelenmesi, Mevcut Düzenlemelerin Değerlendirilmesi Ve Ülkemize Yönelik Düzenleme Önerisi, Uzmanlık Tezi, *Telekomünikasyon Kurumu*, Ankara, 15-40, (2004).

[5] Haartsen, J. C., "The Bluetooth Radio System," *IEEE Personal Communications 7*, No. 1, 28-36 (2000).

[6] Wikipedia Foundation, Inc, Global System for Mobile Communications http://en.wikipedia.org/wiki/GSM ((**Ziyaret tarihi: 10 Nisan 2007**))

[7] Sabah, M. A., Taşpınar, N., Koçak, Y., Genel Paket Radyo Servisi (Gprs) Yapısı, Protokolleri Ve Kaynak Yönetimi, *Erciyes Üniversitesi Fen Bilimleri Ensitüsü Dergisi,17* (1-2), 22-42, (2002).

[8] Elektrik Gen Tr, GPRS Sistemlerine Genel Bakış, http://www.elektrik.gen.tr/content/view/240 (**Ziyaret tarihi: 20 Haziran 2007**)

[9] Ubicom Inc, IP2022 Internet Processor Features and Performance Optimized for Network Connectivity, Preliminary*,* (2001-2002).

[10] Ubicom Inc, Programmer's Reference Manual, (2001-2002).

[11] Motorola Inc, Motorola g20 Cellular Engine Module Description*,* Developer's Guide, 15-48, (2004)

[12] Motorola Inc, Motorola g20 AT Commands, Developer's Guide*,* 31-40, (2004)

[13] Chipcon AS, CC1010 Single Chip Very Low Power RF Transceiver with 8051-Compatible Microcontroller, Datasheet*,* (2003)

[14] Chipcon AS, AN015 RF Modem Reference Design, Application Note*,* Rev.1.0, (2002).

[15] National Semiconductor, LM 61 Temperature Sensor, Datasheet, (2000)

[16] Pala,Z. Borland Delphi 7, *Türkmen Kitapevi*, İstanbul, (2006)

## Ek A IP2022 pin yapısı

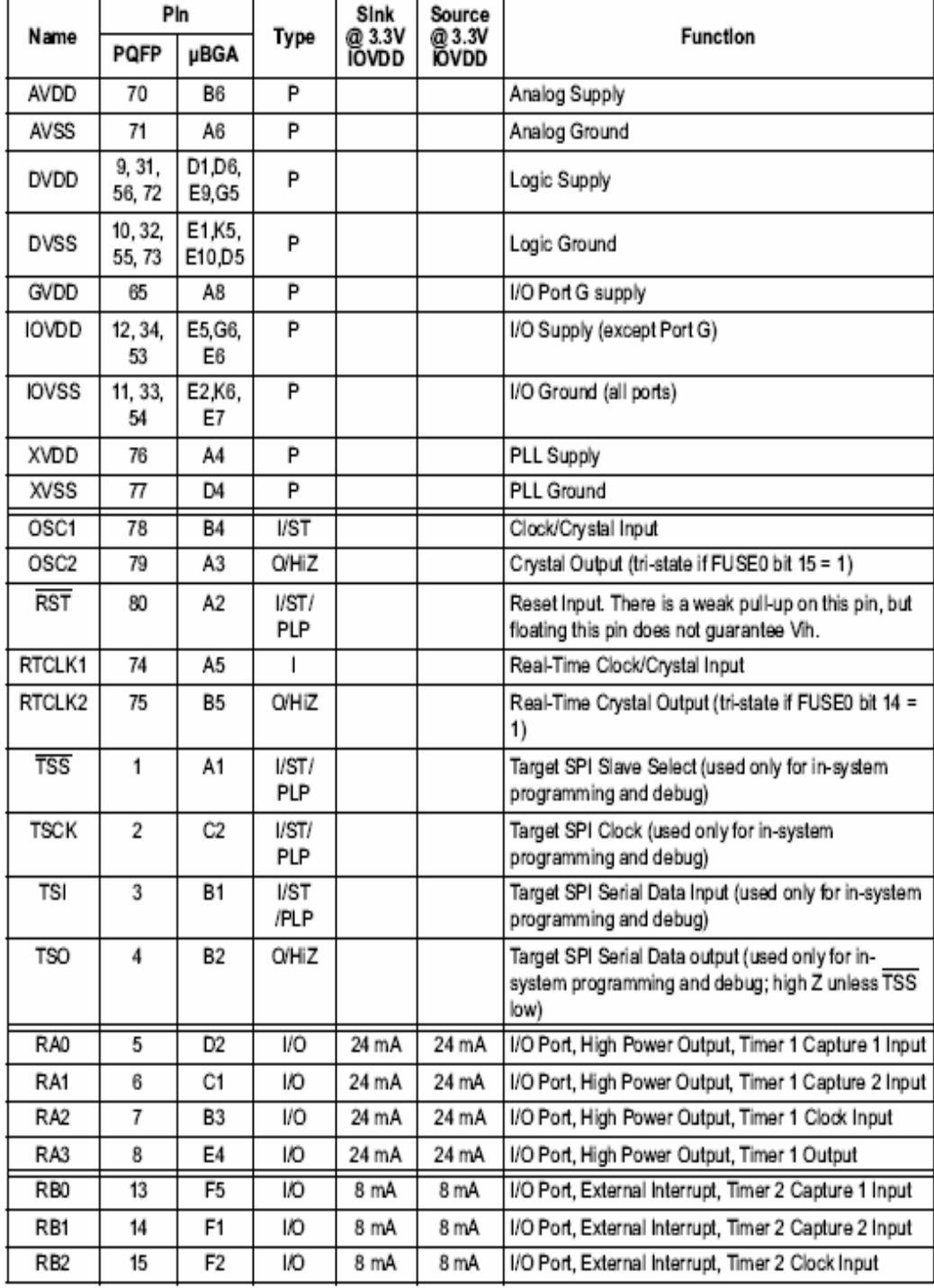

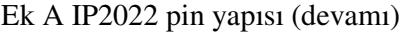

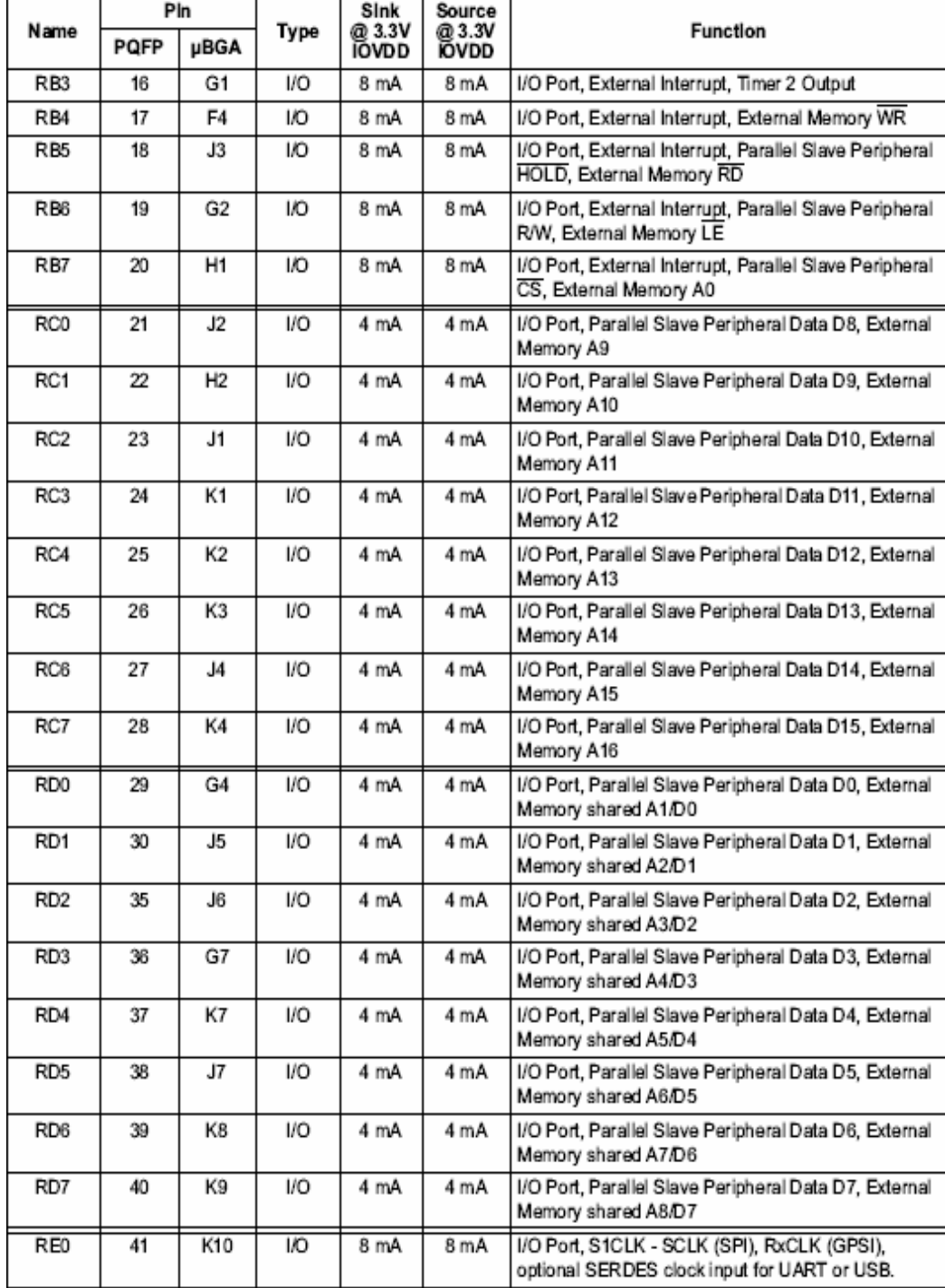

## Ek B CC1010 pin yapısı

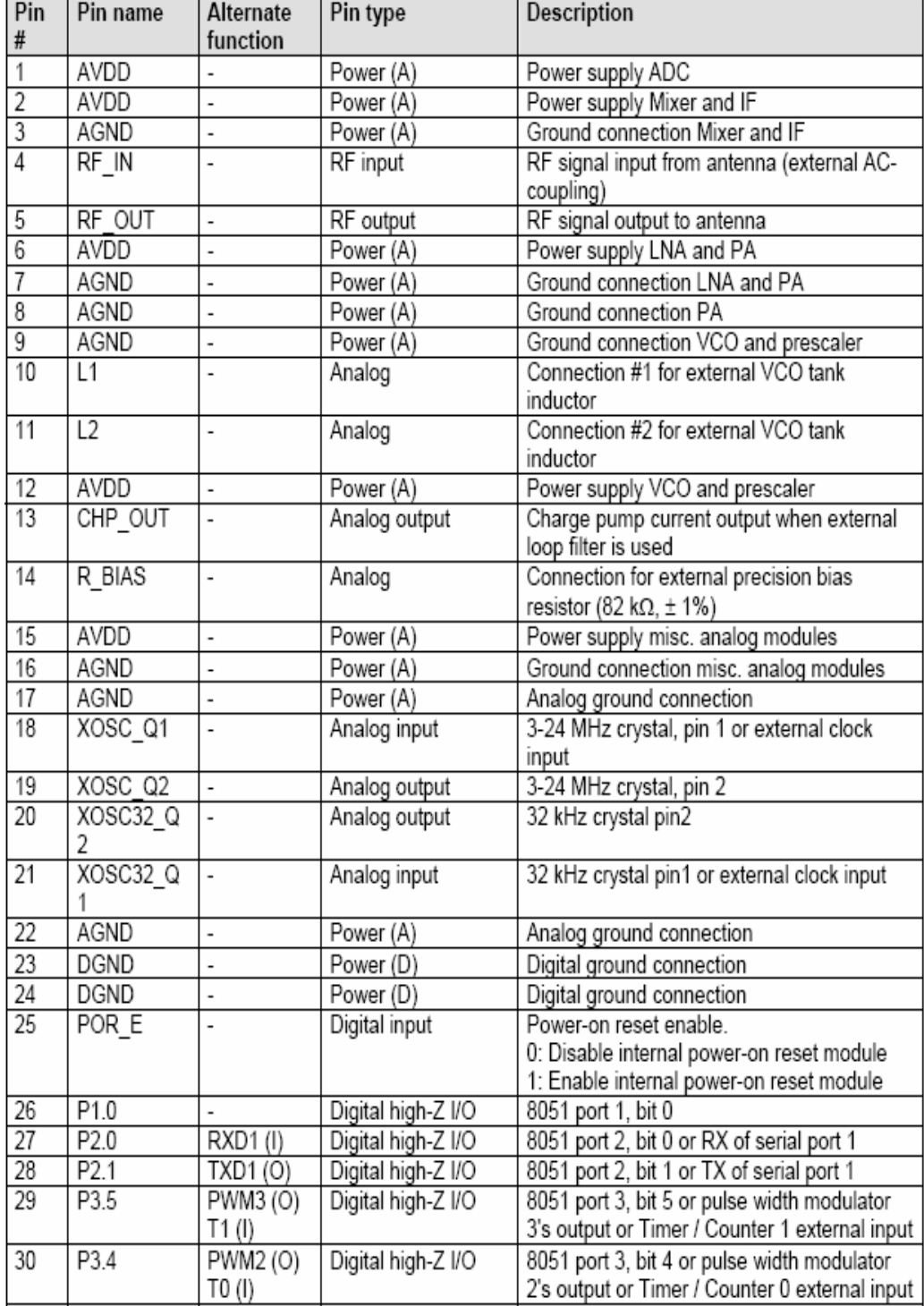

## Ek B CC1010 pin yapısı (devamı)

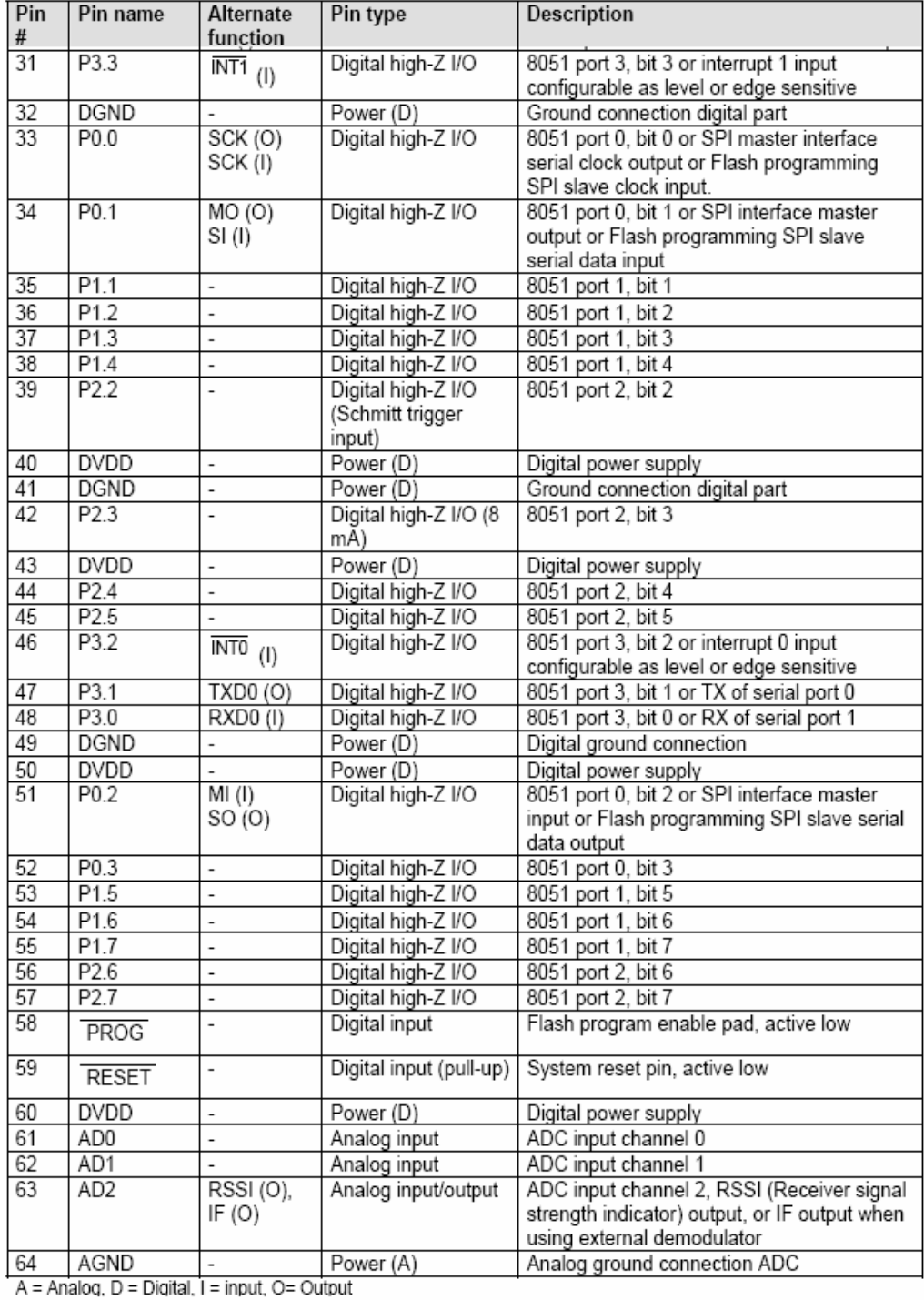

## **ÖZGEÇM**İŞ

1975 yılında Sakarya'da doğdu.İlk, orta ve lise öğrenimini Kocaeli'nde tamamladı. Hacettepe Üniversitesi Mühendislik Fakültesi Elektrik ve Elektronik Mühendisliği Bölümü'nden 1999 yılında Elektronik Mühendisi olarak mezun oldu. 1999-2004 yılları arasında, TAMARA Elektronik Ltd. Şirketinde gömülü sistemler alanında ARGE mühendisi olarak çalıştı. 2004 yılından beri DEVNET Bilişim Teknolojileri Ltd. şirketinde gömülü sistemler yazılım mühendisi olarak görev yapmakta olup, evli ve iki çocuk babasıdır.